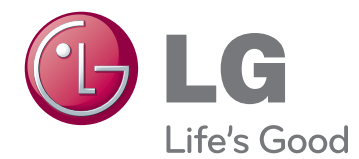

# MANUAL DEL USUARIO TV LED\*

\* La TV LED de LG aplica una pantalla LCD con iluminación posterior LED.

Lea este manual atentamente antes de utilizar la TV y consérvelo por si necesita consultarlo posteriormente.

29MA73D 29MA73V

# **CONTENIDO**

# **[LICENCIAS](#page-2-0)**

 **[PROCEDIMIENTO](#page-3-0) DE [INSTALACIÓN](#page-3-0)**

### **MONTAJE Y [PREPARACIÓN](#page-4-0)**

- [Desembalaje](#page-4-0)
- [Piezas y botones](#page-7-0)
- [Elevación y desplazamiento de la TV](#page-9-0)
- [Colocación de la TV](#page-10-0)
- [Fijación del soporte](#page-10-0)
- [Montaje en una mesa](#page-12-0)
- [Cómo mantener los cables recogidos](#page-12-0)
- [Extracción del soporte](#page-14-0)
- [Montaje en una pared](#page-15-0)

## **[VISUALIZACIÓN](#page-17-0) DE TV**

- [Encendido de la TV por primera vez](#page-17-0)
- [Pantalla de la TV \(5:9 OSD\)](#page-19-0)
- [Guía de programación](#page-19-0)
- [Función PIP](#page-20-0)

## **[CONEXIONES](#page-22-0)**

- [Conexión de la antena](#page-22-0)
- [Conexión de satélite](#page-23-0)
- [Conexión a un receptor HD, reproductor](#page-24-0)  [de DVD, vídeo o consola de juegos](#page-24-0)
- [Conexión HDMI](#page-24-0)
- [Conexión DVI-D](#page-25-0)
- [Conexión de componentes](#page-26-0)
- [Conexión compuesta](#page-27-0)
- [Conexión con euroconector](#page-28-0)
- [Conexión de auriculares](#page-29-0)
- [Conexión de un dispositivo USB](#page-30-0)
- Conexión a teléfonos inteligentes (MHL)
- [Conexión a una red con cables](#page-32-0)
- [Conexión a un PC](#page-33-0)
- [Conexión HDMI](#page-34-0)
- [Conexión DVI-D](#page-35-0)
- [Conexión de DisplayPort](#page-36-0)

# **MANDO A [DISTANCIA](#page-37-0)**

### **[INSTALACIÓN](#page-39-0) DE SCREEN [SPLIT](#page-39-0)**

### **[CONFIGURACIÓN](#page-40-0) DEL [USUARIO](#page-40-0)**

- [Acceso a los menús principales](#page-40-0)
- [TV, Componente, AV](#page-40-0)
- [DVI, HDMI1, HDMI2/MHL, DisplayPort](#page-45-0)

### **[USO](#page-52-0) DE LA GUÍA DEL [USUARIO](#page-52-0)**

- [Acceso a la Guía del usuario en la](#page-52-0)  [pantalla](#page-52-0)
- [Uso del mando a distancia](#page-52-0)

### **[MANTENIMIENTO](#page-53-0)**

- [Limpieza de la TV](#page-53-0)
- [Pantalla y marco](#page-53-0)
- [Carcasa y soporte](#page-53-0)
- [Cable de alimentación](#page-53-0)
- [Cómo impedir las imágenes "quemadas"](#page-54-0)  [o "impresas" en la pantalla de la TV](#page-54-0)

## **SOLUCIÓN DE [PROBLEMAS](#page-55-0)**

# **[ESPECIFICACIONES](#page-56-0)**

# <span id="page-2-0"></span>**LICENCIAS**

Las licencias admitidas pueden diferir según el modelo. Para obtener más información acerca de las licencias, visite www.lg.com.

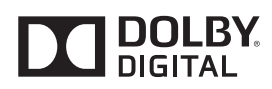

Fabricado bajo licencia de Dolby Laboratories. Dolby y el símbolo de la doble D son marcas comerciales de Dolby Laboratories.

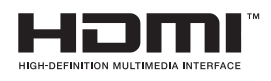

Los términos HDMI y HDMI High-Definition Multimedia Interface, así como el logotipo de HDMI, son marcas comerciales o marcas registradas de HDMI Licensing LLC en los Estados Unidos y en otros países.

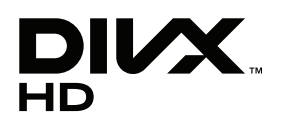

ACERCA DE DIVX VIDEO: DivX® es un formato de vídeo digital creado por DivX, LLC, una empresa subsidiaria de Rovi Corporation. Este dispositivo cuenta con la certificación oficial DivX Certified® para reproducir vídeo DivX. Visite divx.com para obtener más información y herramientas de software para convertir sus archivos a vídeo DivX.

ACERCA DE DIVX VIDEO-ON-DEMAND: este dispositivo DivX Certified® deberá registrarse para poder reproducir películas DivX Video-on-Demand (VOD) que haya comprado. Para obtener el código de registro, localice la sección DivX VOD en el menú de configuración del dispositivo. Visite vod. divx.com para obtener más información sobre cómo completar el registro.

Con DivX Certified® puede reproducir vídeo DivX® hasta HD 1080p, incluido el contenido Premium.

DivX®, DivX Certified® y los logotipos asociados son marcas comerciales de Rovi Corporation o sus empresas filiales y se utilizan con licencia.

Protegidos por una o más de las siguientes patentes de los EE. UU.: 7 295 673; 7 460 668; 7 515 710; 7 519 274

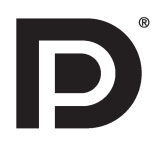

VESA, el logotipo de VESA, el logotipo de cumplimiento de DisplayPort y el logotipo de cumplimiento de DisplayPort para fuentes en modo dual son todas marcas comerciales registradas de Video Electronics Standards Association.

# <span id="page-3-0"></span>**PROCEDIMIENTO DE INSTALACIÓN**

- 1 Abra el paquete y asegúrese de que incluye todos los accesorios.
- 2 Acople el soporte a la TV.
- 3 Conecte un dispositivo externo a la TV.

### **NOTA**

- y La imagen visualizada puede diferir de su TV.
- y Es posible que el menú en pantalla (OSD) de la TV no coincida exactamente con el de las imágenes incluidas en este manual.
- y Los menús y las opciones disponibles pueden diferir según la fuente de entrada o modelo de producto que emplee.
- Puede que en el futuro se incorporen nuevas funciones a esta TV.

# <span id="page-4-0"></span>**MONTAJE Y PREPARACIÓN**

# Desembalaje

Compruebe si se incluyen los siguientes elementos con el producto. Si falta algún accesorio, póngase en contacto con el distribuidor local en el que adquirió el producto. Las ilustraciones que aparecen en este manual pueden ser diferentes con respecto al producto y los accesorios reales.

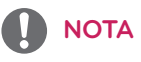

- Los accesorios proporcionados con el producto pueden variar en función del modelo.
- y Las especificaciones del producto o el contenido de este manual se pueden modificar sin previo aviso debido a la actualización de las funciones del producto.

## **PRECAUCIÓN**

- No utilice elementos falsificados con el fin de poder garantizar la seguridad y la vida útil del producto.
- Los daños o lesiones causados por el uso de partes o accesorios no aprobados o falsos no están cubiertos por la garantía.

# **NOTA**

- Los elementos proporcionados con el producto pueden variar en función del modelo.
- Las especificaciones del producto o el contenido de este manual pueden cambiar sin previo aviso debido a la actualización de las funciones del producto.
- y Para obtener una conexión óptima, los cables HDMI y los dispositivos USB deberían tener biseles de menos de 10 mm de grosor y 18 mm de ancho. Utilice un cable de extensión compatible con USB 2.0 si el cable USB o la memoria USB no son válidos para el puerto USB de su TV.

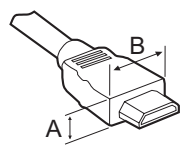

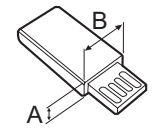

\*A  $\leq$  10 mm \*B≦18 mm

([Consulte la página38](#page-37-1), [Consulte la página39](#page-38-0)) **Mando a distancia Pilas (AAA)**

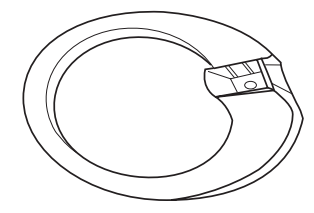

[\(Consulte la página11](#page-10-1), [Consulte la página15](#page-14-1)) **Base del soporte**

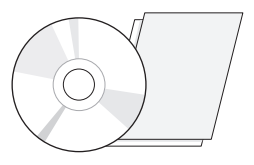

**CD (Manual de usuario) Tarjetas**

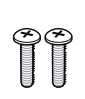

[\(Consulte la página11,](#page-10-1) [Consulte la página15](#page-14-1)) **Tornillos 2 ea Tapa de los tornillos**

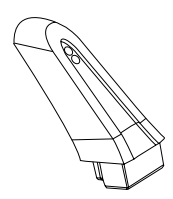

**Cuerpo del soporte**

[\(Consulte la página11](#page-10-1), [Consulte la página15](#page-14-1))

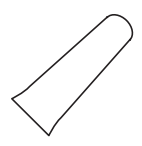

[\(Consulte la página11,](#page-10-1) [Consulte la página15\)](#page-14-1)

[\(Consulte la página13](#page-12-1)) [\(Consulte la página13](#page-12-1))

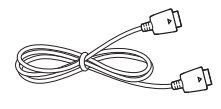

[\(Consulte la página37](#page-36-1)) **Cable DisplayPort**

 $\overline{(\overline{0} \circ \overline{0} \circ \overline{0} \circ \overline{0} \circ \overline{0} \circ \overline{0} \circ \overline{0})}$ 

([Consulte la página13\)](#page-12-2)

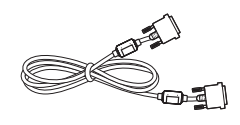

([Consulte la página26,](#page-25-1) [Consulte la página36\)](#page-35-1) **Cable DVI-D**

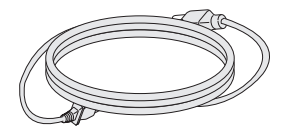

**Cable de alimentación Sujetacables Adaptador CA/CC**

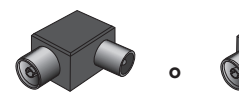

(según el país) **Aislador**

### **NOTA**

- y Guía de instalación del aislador de antena
	- Use estas instrucciones para instalar la TV en un lugar en el que hay una diferencia de voltaje entre la toma del receptor de televisión y la de TIERRA de la señal de antena.
		- » Si hay una diferencia de voltaje entre la toma del receptor de televisión y la de TIERRA de la señal de antena, el contacto de la antena se puede calentar y el exceso de calor puede provocar un accidente.
	- Puede aumentar la seguridad al ver la TV si se elimina de forma eficaz el voltaje de alimentación de la antena de TV. Se recomienda montar el aislador en la pared. Si no se puede montar en la pared, móntelo en la TV. Evite desconectar el aislador de antena tras la instalación.
	- Antes de comenzar, asegúrese de la antena de TV está conectada.

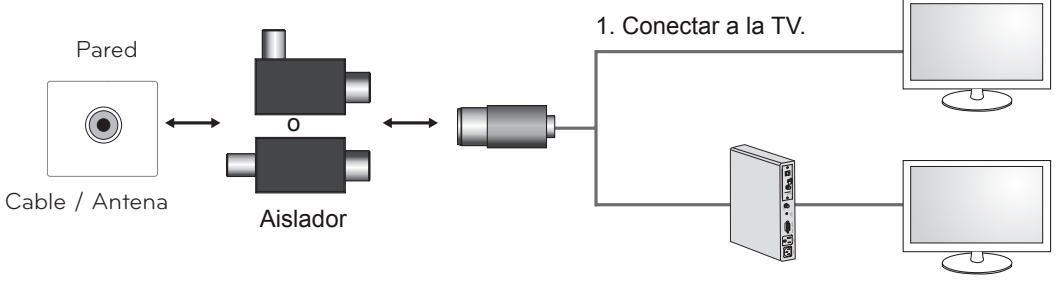

2. Conectar al receptor de televisión digital.

Conecte un extremo del aislador a la toma de cable/antena y el otro a la televisión o receptor de televisión digital.

"Los equipos conectados a la toma de tierra de protección de la instalación del edificio mediante la conexión a la toma de corriente o mediante otro equipo con conexión a la toma de tierra de protección y a un sistema de distribución de cables con un cable coaxial pueden suponer un riesgo de incendio en determinadas circunstancias. Por lo tanto, la conexión a un sistema de distribución de cables se debe realizar mediante un dispositivo que ofrezca aislamiento eléctrico bajo un determinado rango de frecuencias (aislador galvánico, consulte EN 60728-11)"

Al aplicar el aislador de RF, se puede producir una leve pérdida de sensibilidad de la señal.

## <span id="page-7-0"></span>Piezas y botones

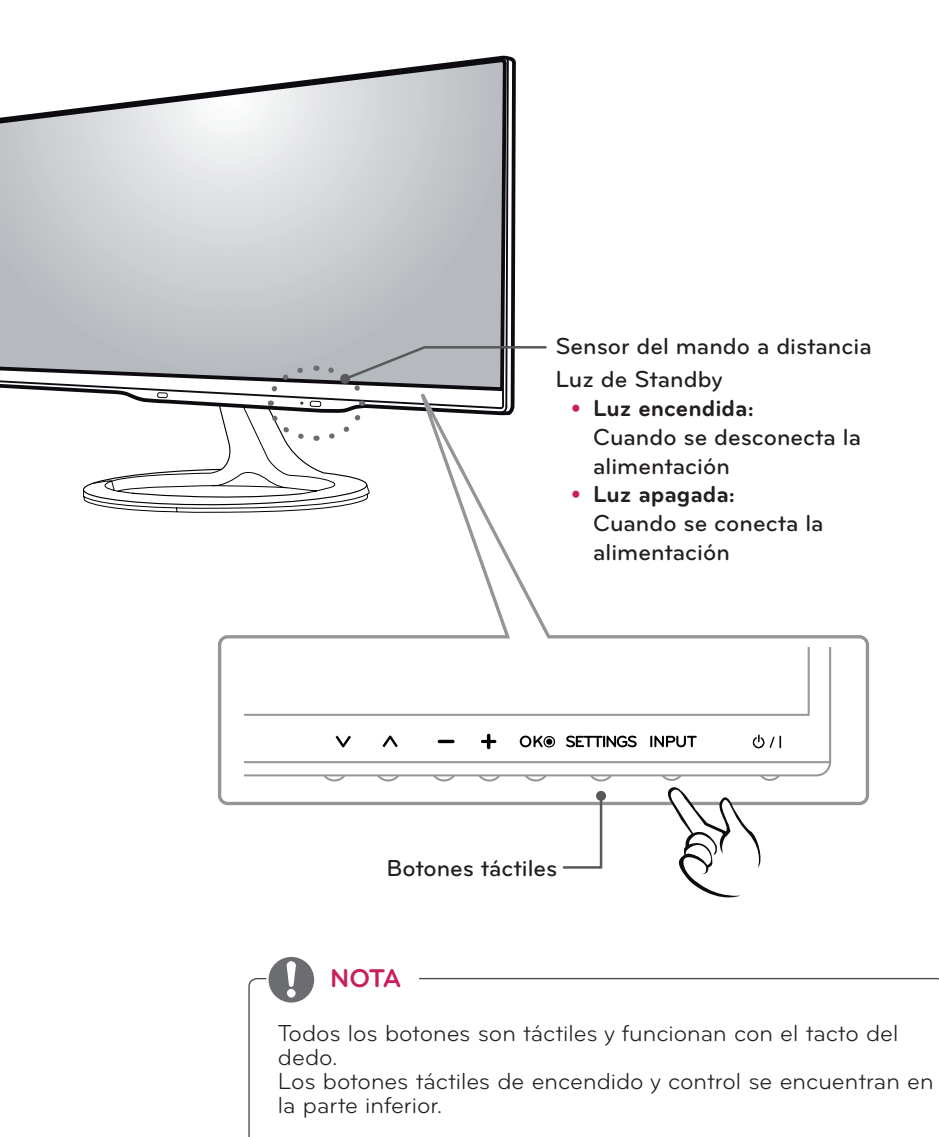

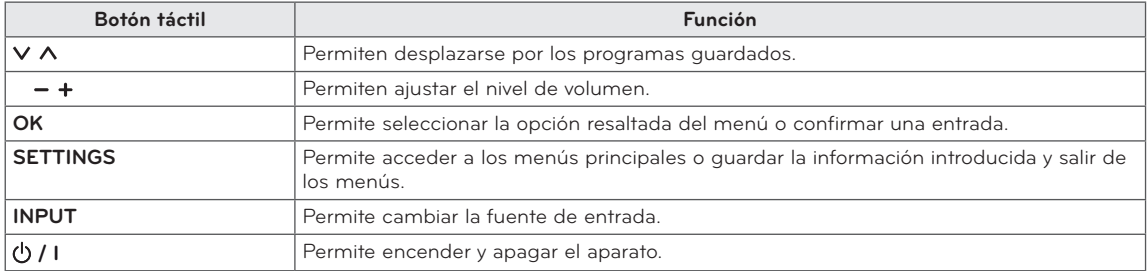

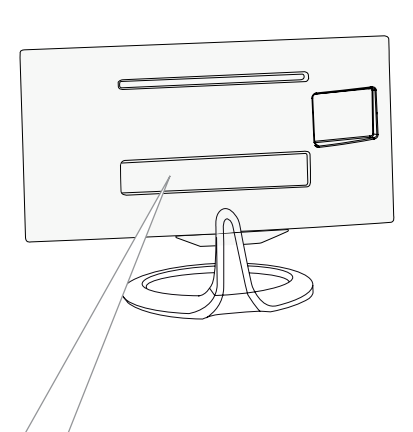

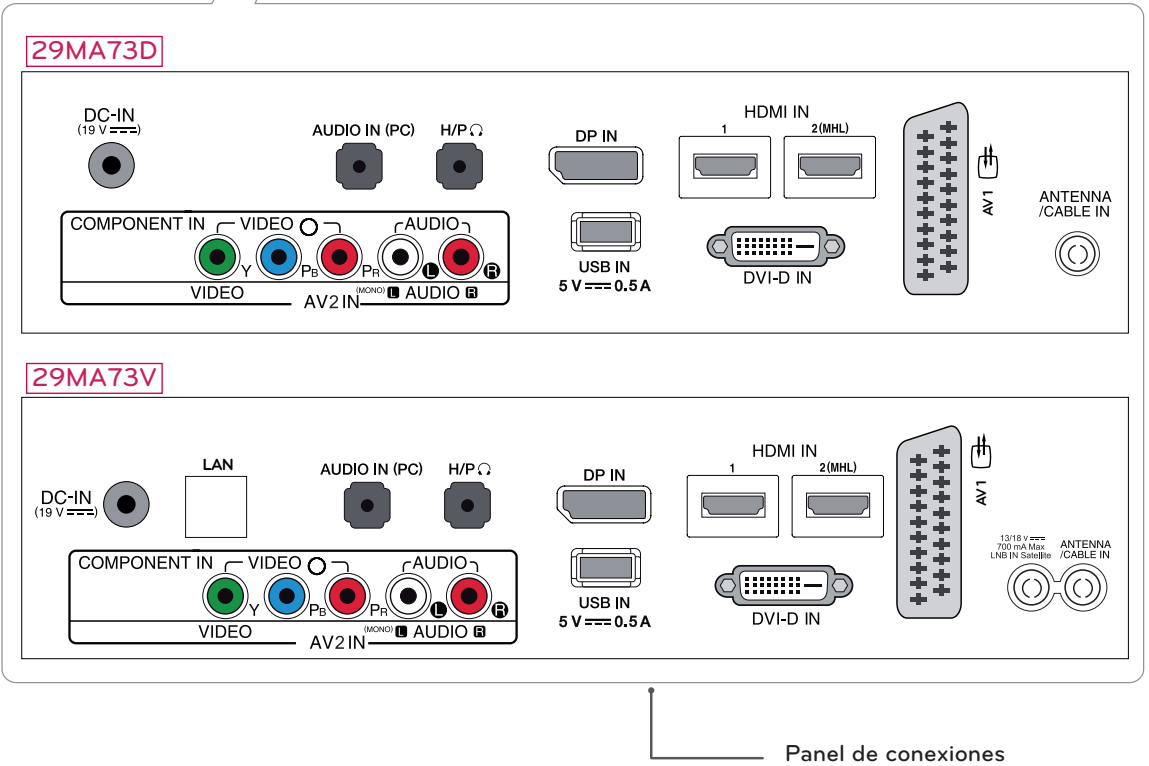

([Consulte la página23\)](#page-22-1)

<span id="page-9-0"></span>Antes de levantar o mover la TV, lea la información siguiente para evitar arañar o dañar la TV y transportarla de manera segura, independientemente de su tipo y tamaño.

### **PRECAUCIÓN**

Evite tocar la pantalla en todo momento, ya que podría dañar la pantalla o algunos de los píxeles usados para crear imágenes.

- Se recomienda mover la TV en el interior de la caja o envuelta en su material de embalaje original.
- Antes de levantar o mover la TV, desenchufe el cable de alimentación y los demás cables.
- Sujete con firmeza la parte superior e inferior del marco de la TV. Asegúrese de no sujetar la TV por la zona transparente, la zona del altavoz o la zona de la rejilla del altavoz.

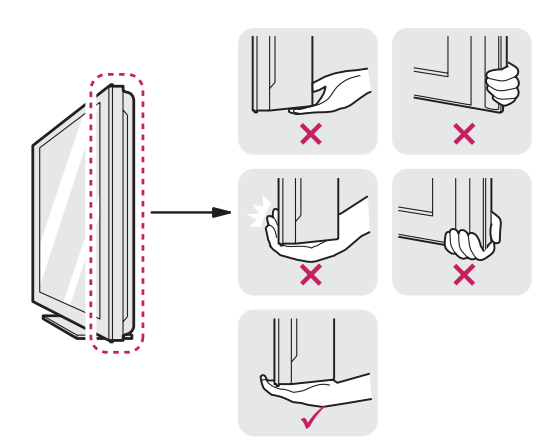

• Al sostener la TV, la pantalla se debería orientar hacia el lado contrario al que se encuentra usted para evitar arañarla.

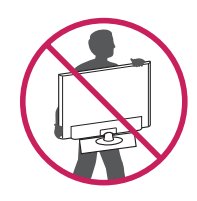

- Al transportar la TV, no la exponga a sacudidas ni a vibraciones excesivas.
- Cuando transporte la TV, manténgala en vertical, nunca la gire hacia uno de sus lados ni la incline hacia la izquierda o la derecha.

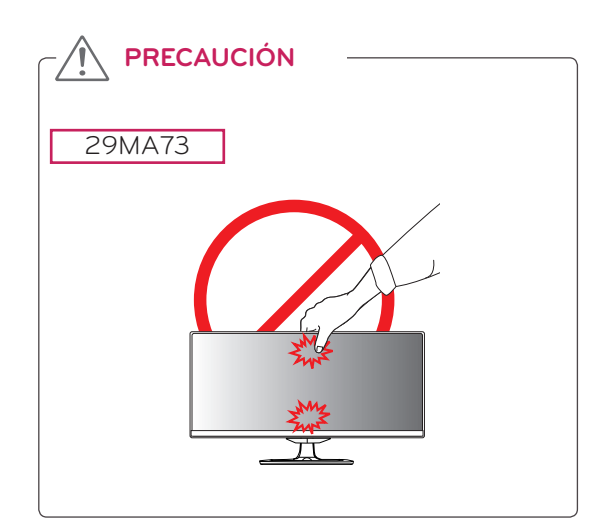

# <span id="page-10-0"></span>Colocación de la TV

### <span id="page-10-1"></span>Fijación del soporte

1 Coloque la pantalla hacia abajo.

#### **PRECAUCIÓN**

- y Para evitar que la pantalla se raye, cubra su superficie con una tela suave.
- 2 Compruebe la orientación (frontal y posterior) de la base del soporte y monte la **base del soporte** en la **articulación del soporte** como se muestra en la imagen.

11. **Articulación del soporte**

**Cuerpo del soporte**

3 Apriete los dos tornillos en la parte posterior de la base del soporte y cierre la tapa de los tornillos.

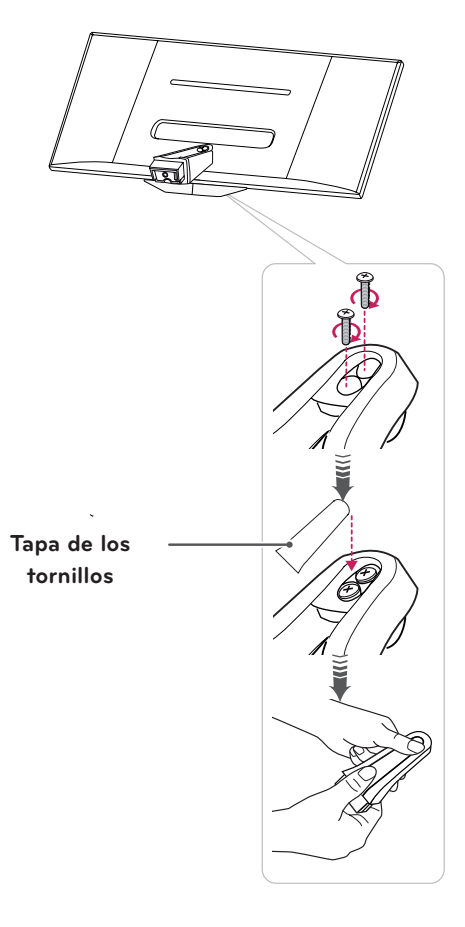

4 Instale la **base del soporte** en el **cuerpo del soporte** y gire el tornillo hacia la derecha con una **moneda**.

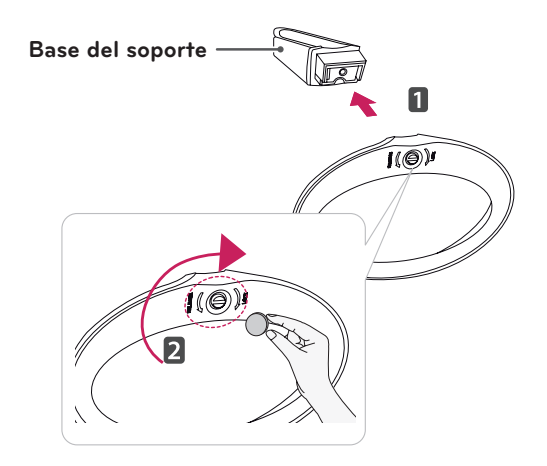

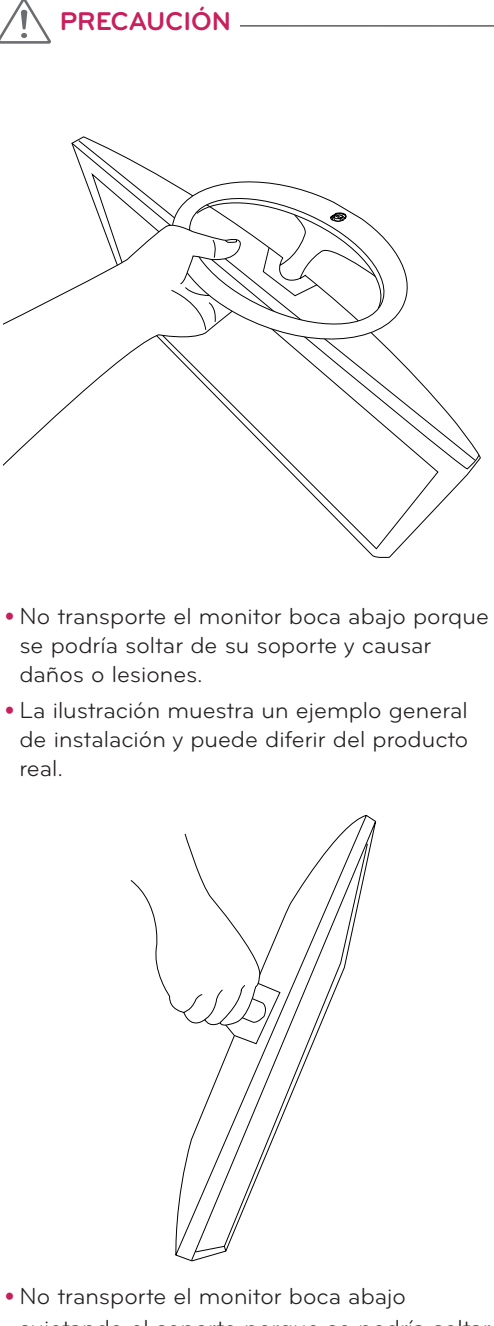

- sujetando el soporte porque se podría soltar y causar daños o lesiones.
- y La ilustración muestra un ejemplo general de instalación y puede diferir del producto real.

### <span id="page-12-1"></span><span id="page-12-0"></span>Montaje en una mesa

1 Levante la TV e inclínela hasta la posición vertical sobre una mesa.

Deje un espacio de 10 cm (4 pulgadas) (como mínimo) con respecto a la pared para permitir una ventilación adecuada.

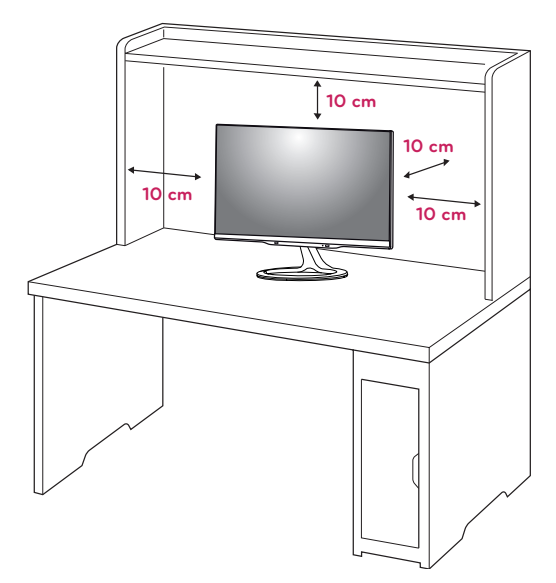

2 Conecte el **adaptador CA/CC** y el **cable de alimentación** a una toma de pared.

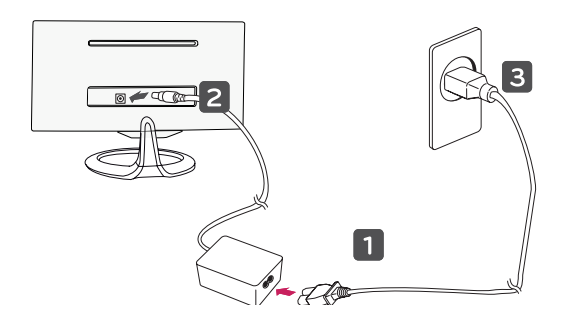

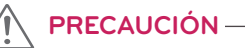

No coloque la TV cerca ni sobre fuentes de calor, ya que esto podría provocar un incendio u otros daños.

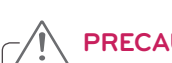

# **PRECAUCIÓN**

En primer lugar, desenchufe el cable de alimentación y, a continuación, mueva o instale la TV. De lo contrario, se podría producir una descarga eléctrica.

### <span id="page-12-2"></span>Cómo mantener los cables recogidos

Recoja y ate los cables con el sujetacables suministrado.

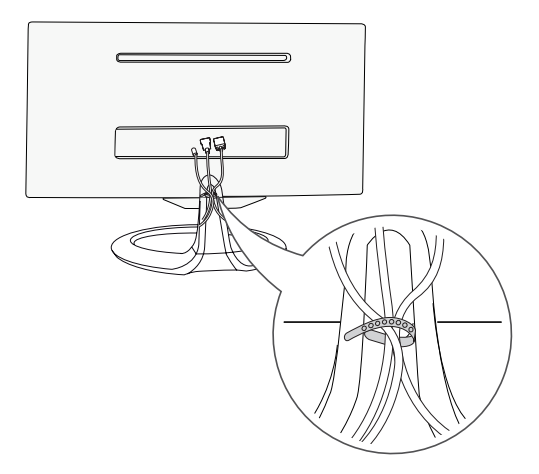

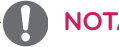

**NOTA**

Incline la TV de -5 a +20 grados hacia delante o hacia atrás para ajustar el ángulo de la TV según su perspectiva.

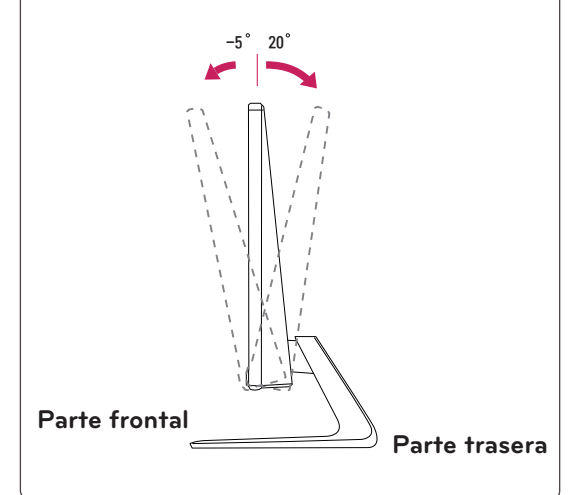

### ADVERTENCIA

y Para ajustar el ángulo de la pantalla, no sujete la parte inferior de la TV, como se muestra en la ilustración siguiente, porque se podría hacer daño en los dedos.

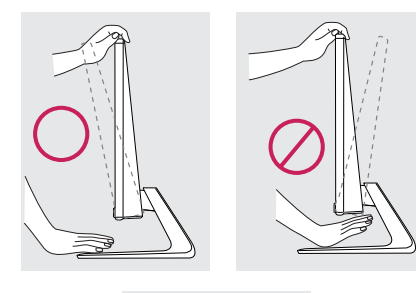

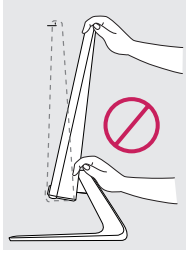

**Notar y Tenga cuidado de no tocar ni presionar el presional de la companya de la companya de la companya de la companya de la companya de la companya de la companya de la companya de la companya de la companya de la compa** área de la pantalla al ajustar el ángulo de la TV.

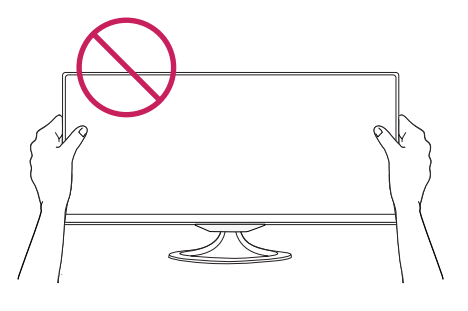

• Tenga cuidado de no presionar la pantalla con los dedos o la palma de la mano.

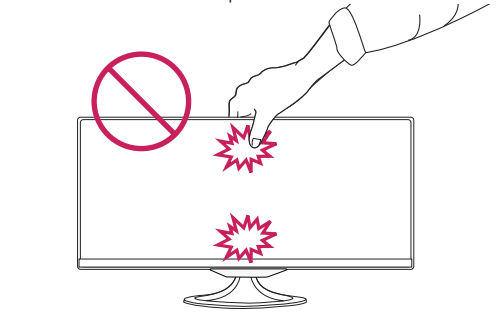

#### Uso del sistema de seguridad Kensington

El conector del sistema de seguridad Kensington se encuentra en la parte posterior de la TV. Para obtener más información acerca de su instalación y uso, consulte el manual que se suministra con el sistema de seguridad Kensington o visite http:// www.kensington.com.

Utilice el cable del sistema de seguridad Kensington para conectar la TV a una mesa.

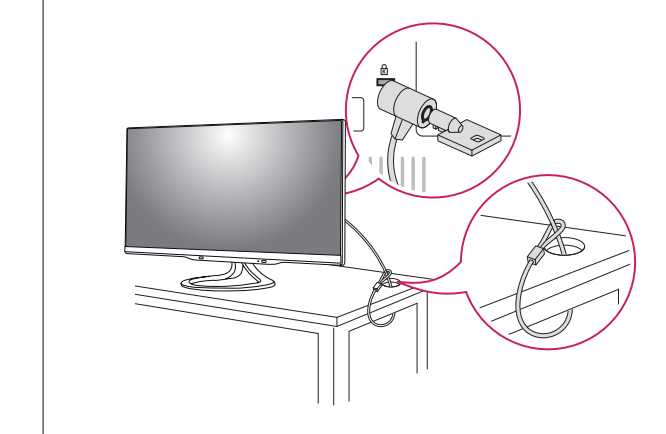

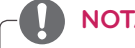

El sistema de seguridad Kensington es opcional. Puede obtener accesorios adicionales en la mayoría de tiendas de electrónica.

## <span id="page-14-1"></span><span id="page-14-0"></span>Extracción del soporte

1 Coloque la pantalla hacia abajo.

### **PRECAUCIÓN**

- y Para evitar que la pantalla se raye, cubra su superficie con una tela suave.
- 2 Gire el tornillo hacia la izquierda y, a continuación, extraiga la **base del soporte** del **cuerpo del soporte**.
	- $\overline{\mathbf{2}}$ I(@) П 10)

3 Abra la tapa de los tornillos de la parte trasera de la base del soporte y use un destornillador para quitar los dos tornillos.

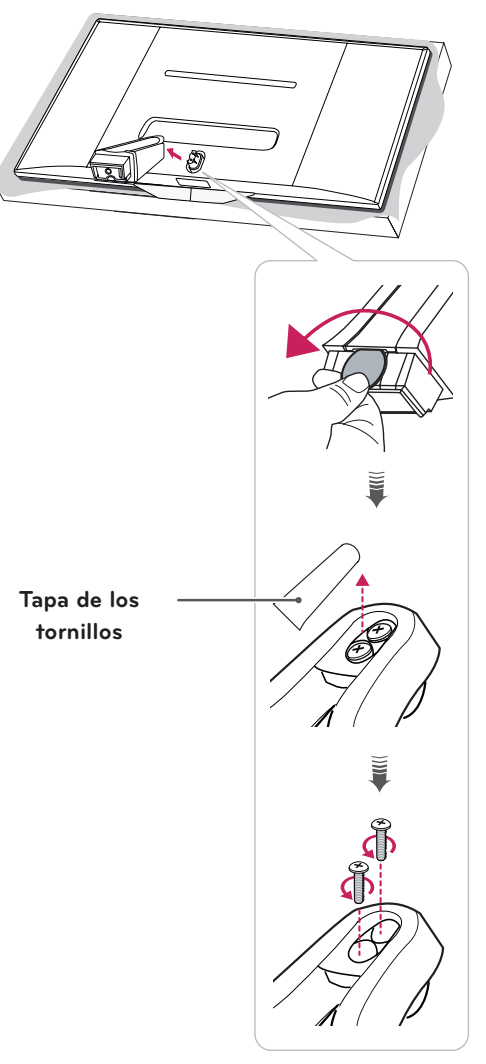

### <span id="page-15-0"></span>Montaje en una pared

Para permitir una ventilación adecuada, deje un espacio de 10 cm a cada lado y con respecto a la pared. Su distribuidor puede proporcionarle instrucciones de instalación detalladas. Consulte la guía de instalación y configuración del soporte de montaje en pared con inclinación.

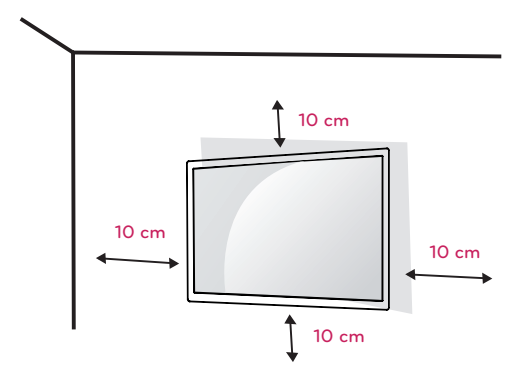

Si tiene intención de montar la TV en la pared, fije el accesorio de montaje en pared (piezas opcionales) a la parte posterior de la TV. Si instala la TV mediante el accesorio de montaje en pared (piezas opcionales), fíjela con cuidado para que no se caiga.

- 1 Utilice tornillos y un soporte de montaje en pared conformes al estándar VESA.
- 2 Si los tornillos son más largos, la TV podría sufrir daños internos.
- 3 Si no utiliza los tornillos adecuados, el producto podría resultar dañado y caer de la posición de montaje. Si así fuera, LG Electronics no sería responsable de los daños.
- 4 Respete siempre el estándar VESA en cuanto a las dimensiones del accesorio de montaje de tornillos y las especificaciones de los tornillos de montaje.
- 5 Utilice el estándar VESA como se indica a continuación.
	- 784,8 mm (30,9 pulg.) e inferior \* Grosor de la almohadilla de montaje en pared: 2,6 mm
		- \* Tornillos: Φ 4,0 mm x 0,7 mm de paso x 10 mm de longitud
	- 787,4 mm (31,0 pulg.) e inferior
		- \* Utilice una almohadilla de montaje en pared y tornillos que cumplan el estándar VESA.

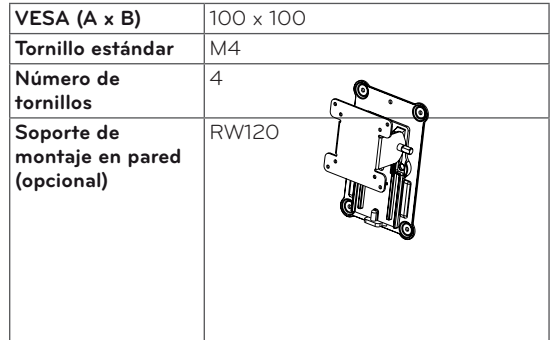

 $\bullet$  VESA (A  $\times$  B)

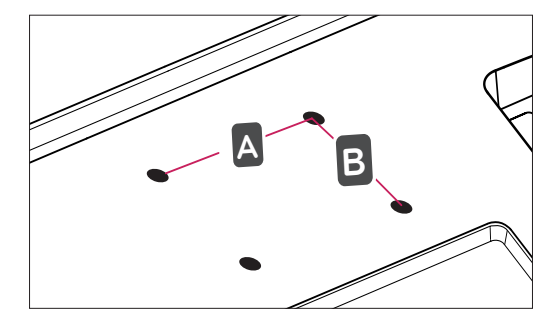

## **PRECAUCIÓN**

- y En primer lugar, desenchufe el cable de alimentación y, a continuación, mueva o instale la TV. De lo contrario, se podría producir una descarga eléctrica.
- Si instala la TV en un techo o una pared inclinada, se puede caer y producir lesiones físicas graves.
- Utilice un soporte de montaje en pared autorizado por LG y póngase en contacto con el distribuidor local o con personal cualificado.
- No apriete los tornillos en exceso, ya que esto podría ocasionar daños en la TV y anular la garantía.
- Utilice tornillos y soportes de montaje en pared que cumplan con el estándar VESA. La garantía no cubre los daños ni lesiones físicas causados por el mal uso o por emplear un accesorio inadecuado.

# **NOTA**

- Utilice los tornillos que se enumeran en las especificaciones del estándar VESA.
- El kit de montaje en pared incluye un manual de instalación y las piezas necesarias.
- El soporte de montaje en pared es opcional. Puede solicitar accesorios adicionales a su distribuidor local.
- La longitud de los tornillos puede diferir según el soporte de montaje en pared. Asegúrese de emplear la longitud adecuada.
- Para obtener más información, consulte las instrucciones incluidas con el soporte de montaje en pared.

# <span id="page-17-0"></span>**VISUALIZACIÓN DE TV**

## Encendido de la TV por primera vez

Al tener acceso a la TV por primera vez, aparece la pantalla de configuración inicial. Seleccione un idioma y personalice los ajustes básicos.

- 1 Conecte el cable de alimentación a una toma de corriente.
- 2 Pulse  $\phi$ /l en la TV o el botón de encendido en el mando a distancia para encender la TV. La Luz de Standby se apaga.

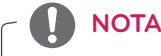

Cuando la TV está en modo Ahorro de energía, la Luz de Standby cambia a ámbar.

3 Al acceder a la TV por primera vez, aparece la pantalla de configuración inicial.

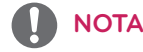

Si no utiliza la TV durante 40 segundos cuando aparezca el menú de configuración de pantalla, el menú desaparecerá.

4 Siga las instrucciones que aparecen en la pantalla para personalizar la TV según sus preferencias.

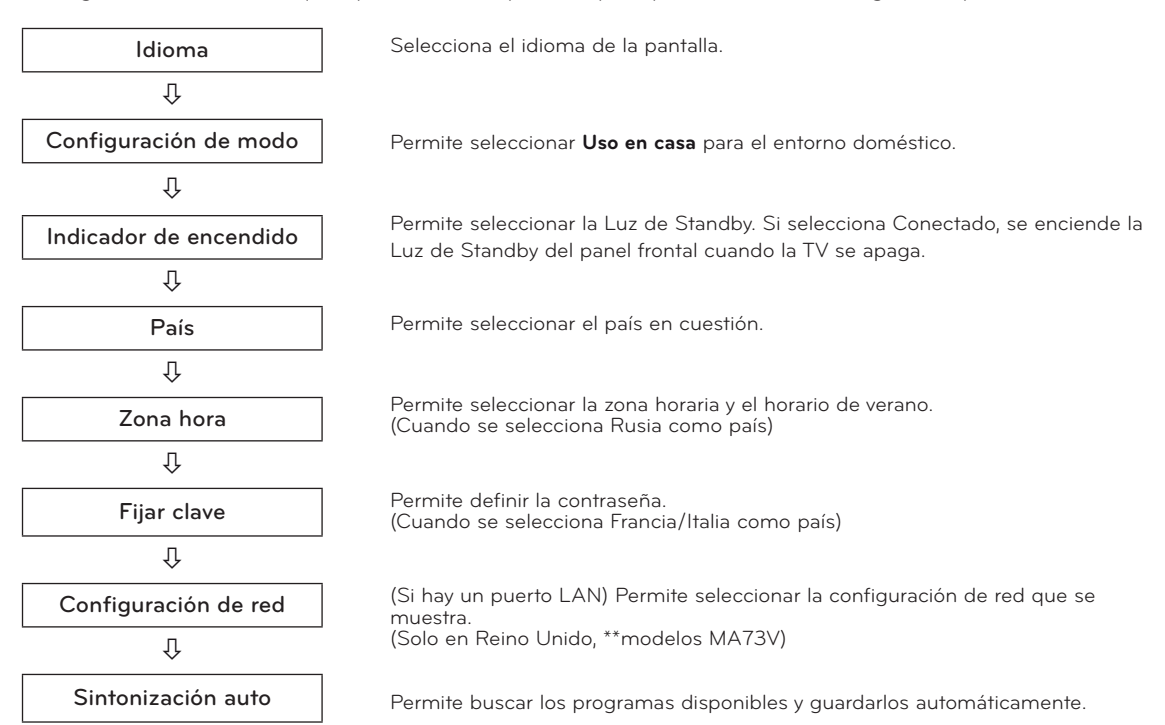

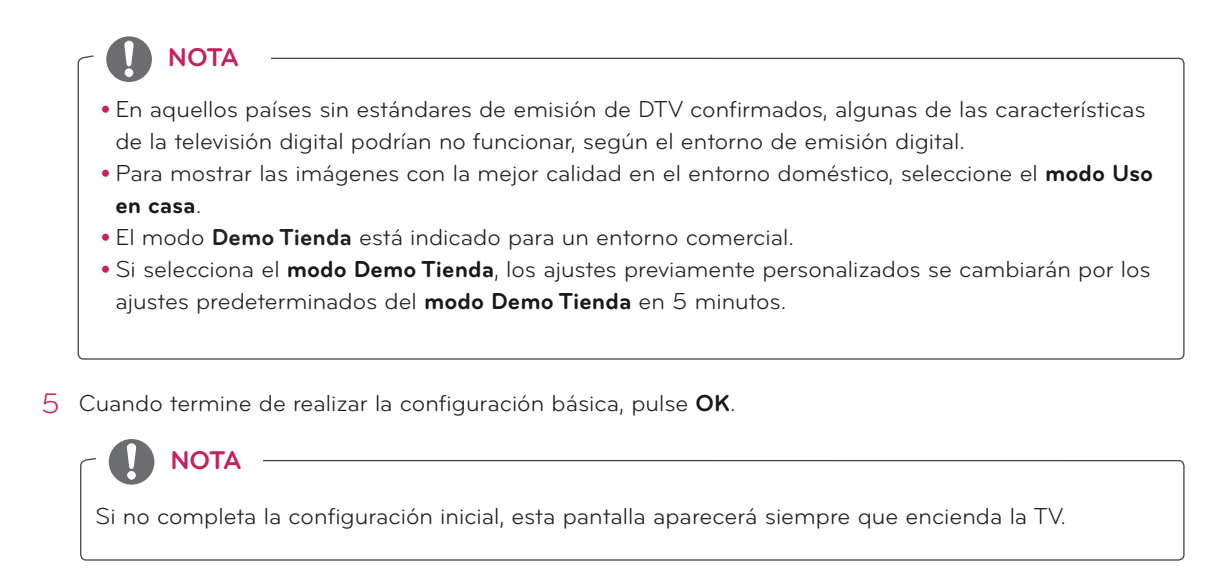

6 Para apagar la TV, pulse  $\bigcirc$  / en la TV. La Luz de Standby se enciende.

## **PRECAUCIÓN**

Desconecte el cable de alimentación de la toma de corriente cuando no vaya a utilizar la TV durante un período prolongado de tiempo.

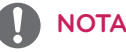

- y También puede cambiar la TV del modo PC al modo TV, pulse **TV/PC**.
- y También puede acceder a la **configuración inicial** a través de **OPCIÓN** en los menús principales.

# <span id="page-19-0"></span>**Pantalla de la TV (5:9 OSD)**

### Guía de programación

Pulse el botón **INFO** en el mando a distancia mientras ve la TV.

- En el lado derecho (5:9 OSD) de la pantalla de la TV se muestra la información del canal que esté viendo en ese momento y la información de la organización de canales.
- Para la TV analógica se muestra el mensaje "No hay información disponible para este programa".
- Solo se buscan y se muestran los canales de TV digital. Si no hay ningún canal disponible, se muestra el mensaje "Sin información".

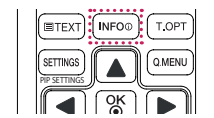

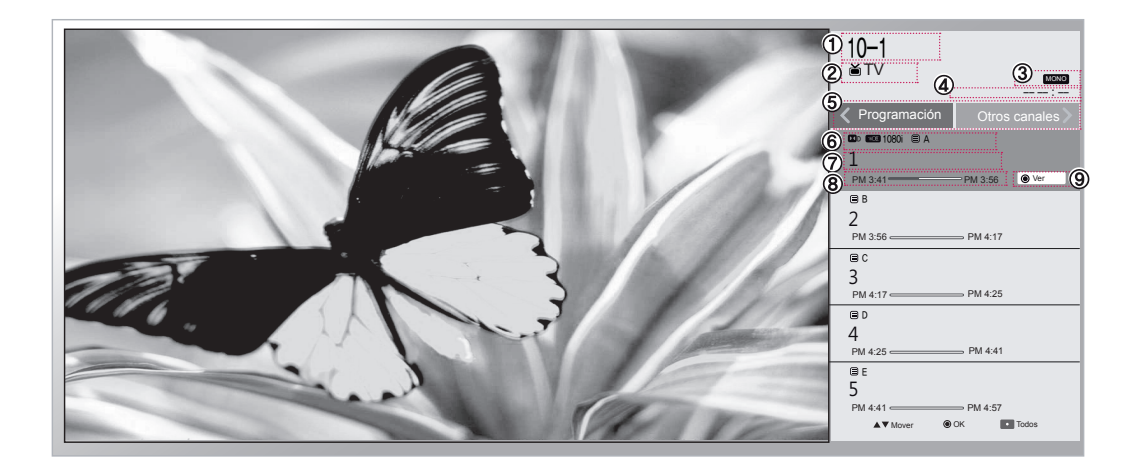

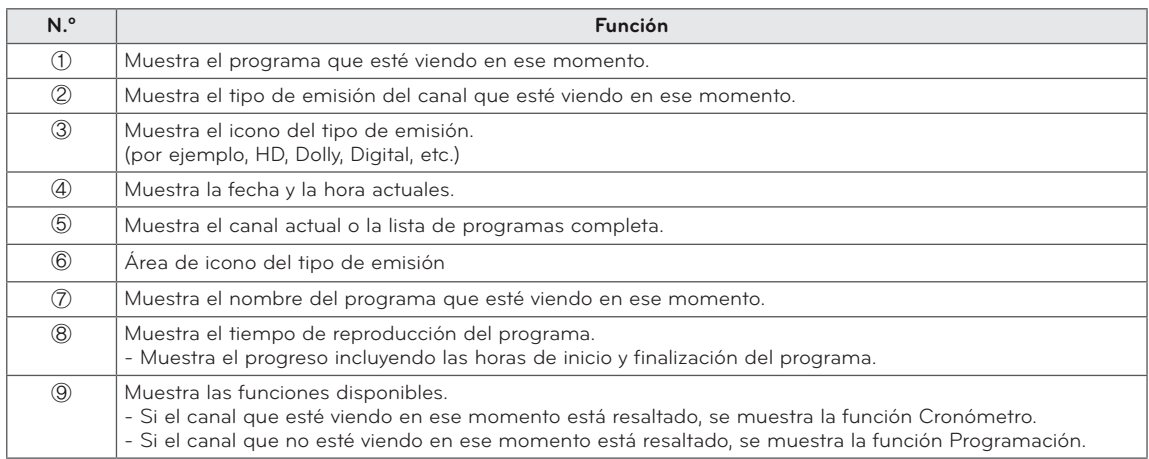

# <span id="page-20-0"></span>**Función PIP**

Pulse el botón **PIP** en el mando a distancia mientras ve en DVI, HDMI1, 2, DisplayPort

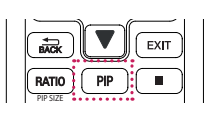

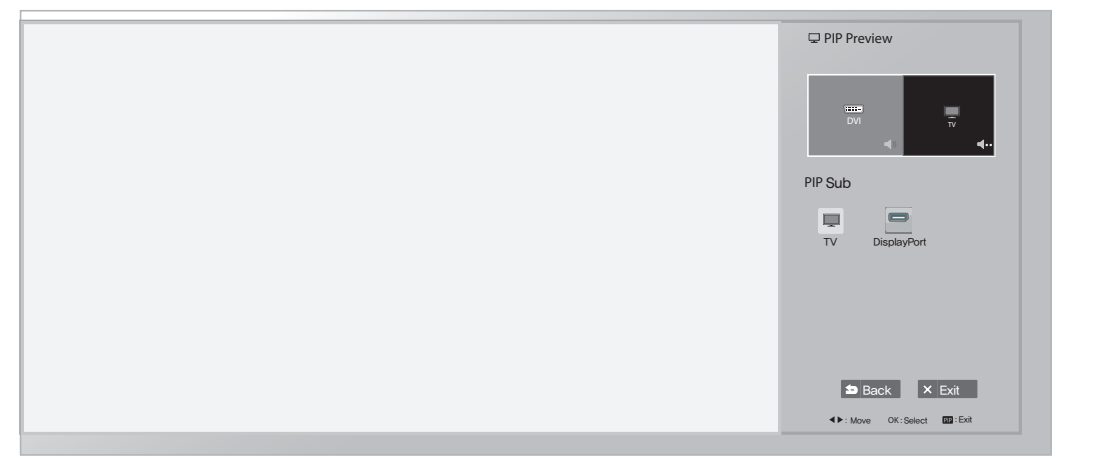

Mientras ve PIP, pulse el botón PIP Settings (Configuración de PIP) en el mando a distancia para mostrar el menú secundario.

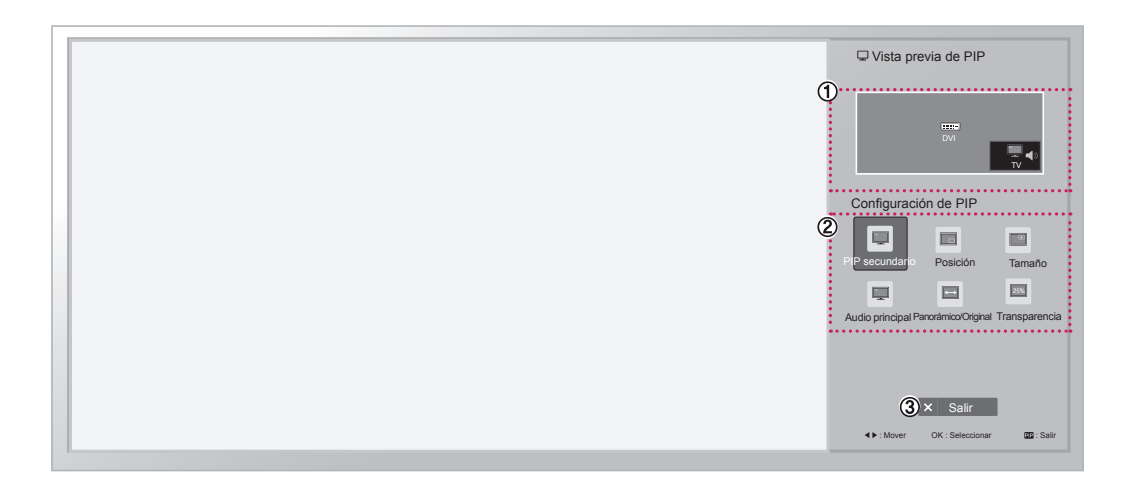

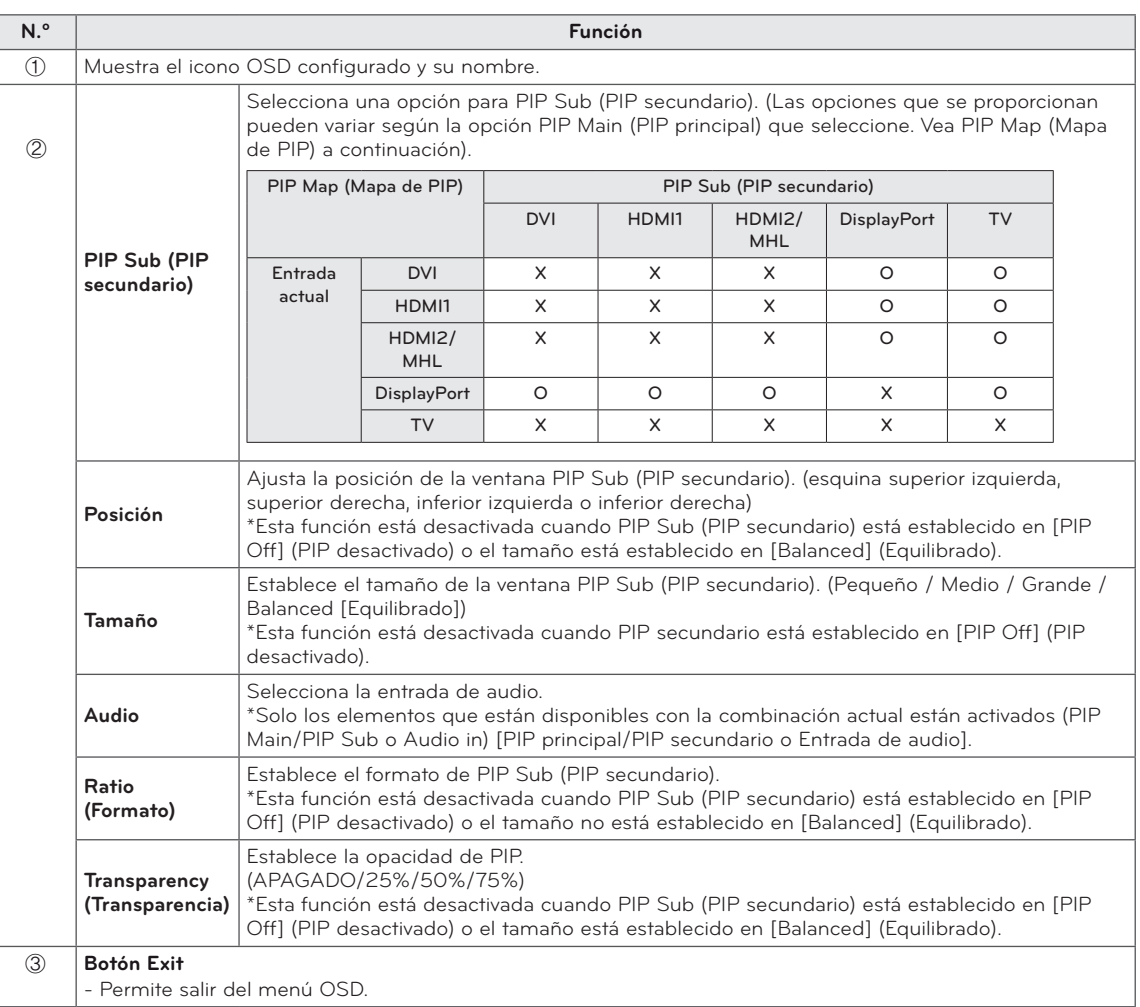

# <span id="page-22-1"></span><span id="page-22-0"></span>**CONEXIONES**

Puede conectar varios dispositivos externos a la TV y cambiar entre los modos de entrada para seleccionar un dispositivo externo. Para obtener más información acerca de la conexión de dispositivos externos, consulte el manual que se incluye con cada dispositivo.

Los dispositivos externos disponibles son: receptores HD, reproductores de DVD, vídeos, sistemas de audio, dispositivos de almacenamiento USB, PC, videocámaras o cámaras, consolas de juegos y otros dispositivos externos.

# **NOTA**

- Si graba un programa de TV en un grabador de DVD o un vídeo, asegúrese de conectar el cable de entrada de señal de TV a la TV a través del grabador de DVD o del vídeo. Para obtener más información acerca de la grabación, consulte el manual que se incluye con el dispositivo conectado.
- La conexión de dispositivos externos puede variar entre distintos modelos.
- Conecte los dispositivos externos a la TV independientemente del orden de los puertos de la TV.

# Conexión de la antena

Conecte una antena, un cable o un descodificador para ver la TV en función de lo siguiente. Las ilustraciones pueden variar con respecto a los accesorios reales. El cable de radiofrecuencia (RF) es opcional.

Conecte la TV a una toma de pared de antena con un cable RF (75  $\Omega$ ).

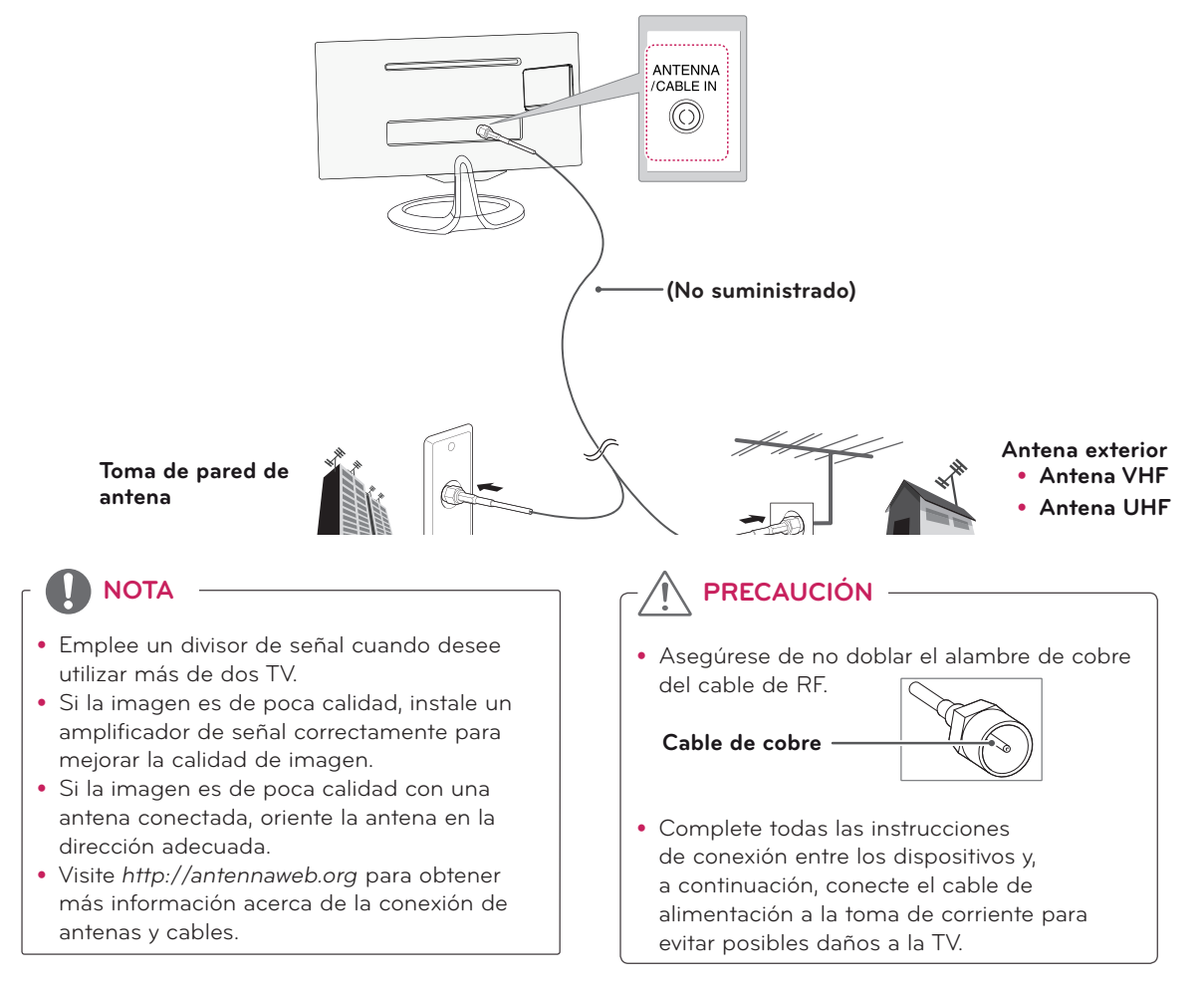

# <span id="page-23-0"></span>Conexión de satélite

#### **\*\*Modelos MA73V**

Para conectar la TV a una antena parabólica, enchufe un cable de RF de satélite (75 Ω) a una toma de satélite.

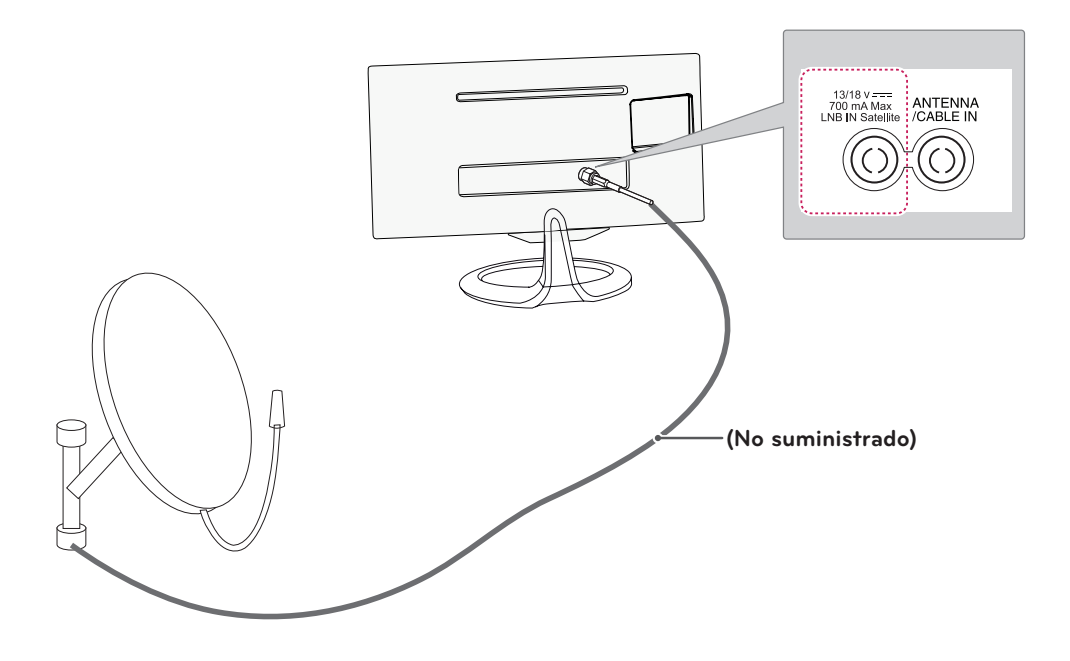

# <span id="page-24-0"></span>Conexión a un receptor HD, reproductor de DVD, vídeo o consola de juegos

Conecte un receptor HD, un reproductor de DVD o vídeo o una consola de juegos a la TV y seleccione el modo de entrada correspondiente.

### Conexión HDMI

#### **El mejor modo de conectar un dispositivo es mediante HDMI.**

Transmite las señales de audio y vídeo digital de un dispositivo externo a la TV. Use el cable HDMI para conectar el dispositivo externo a la TV, tal y como se muestra en la siguiente ilustración.

**NOTA**

- Use el cable HDMI para conectar la entrada HDMI y un receptor de emisión digital, y conecte la salida HDMI. Para el vídeo, use la salida de sonido.
- Pulse el botón INPUT del mando a distancia para seleccionar HDMI1 o HDMI2/MHL.
- y Dolby Digital y DTS no admitidos. Si no se escucha sonido, establezca la salida de audio del dispositivo conectado a PCM.

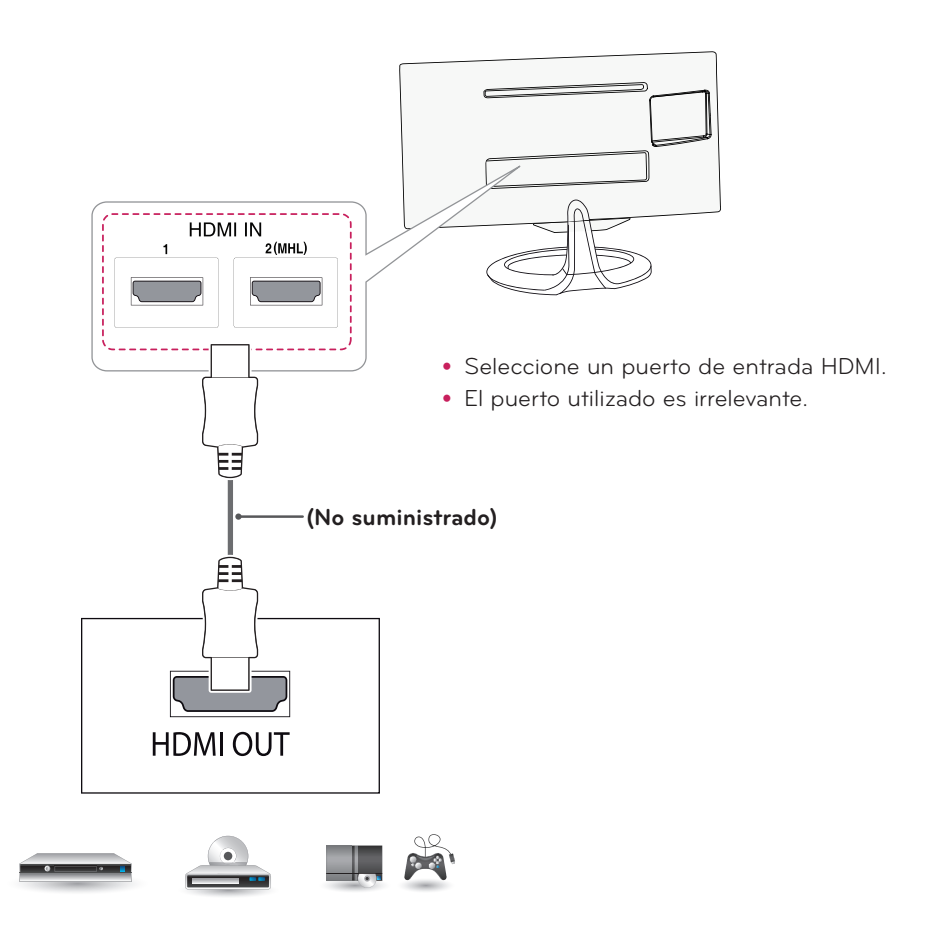

**DVD / Blu-Ray / decodificador HD / HD STB / consola de juegos**

### <span id="page-25-1"></span><span id="page-25-0"></span>Conexión DVI-D

Transmite la señal de vídeo digital de un dispositivo externo a la TV. Use el cable DVI-D dual para conectar el dispositivo externo a la TV, tal y como se muestra en la siguiente ilustración. Para transmitir una señal de audio, conecte un cable de audio opcional.

1 2(MHL)

**BUBBO** 

# **NOTA**

- · Utilice el cable DVI-D dual suministrado.
- Si no utiliza el cable DVI-D dual podría producir una distorsión en la pantalla.
- $\bullet$  Si no utiliza ningún altavoz externo opcional, emplee un cable de audio opcional para conectar el dispositivo externo a la TV.
- Conecte el cable de entrada de señal y asegúrelo girando los tornillos hacia la derecha.
- Pulse el botón INPUT del mando a distancia para seleccionar DVI.

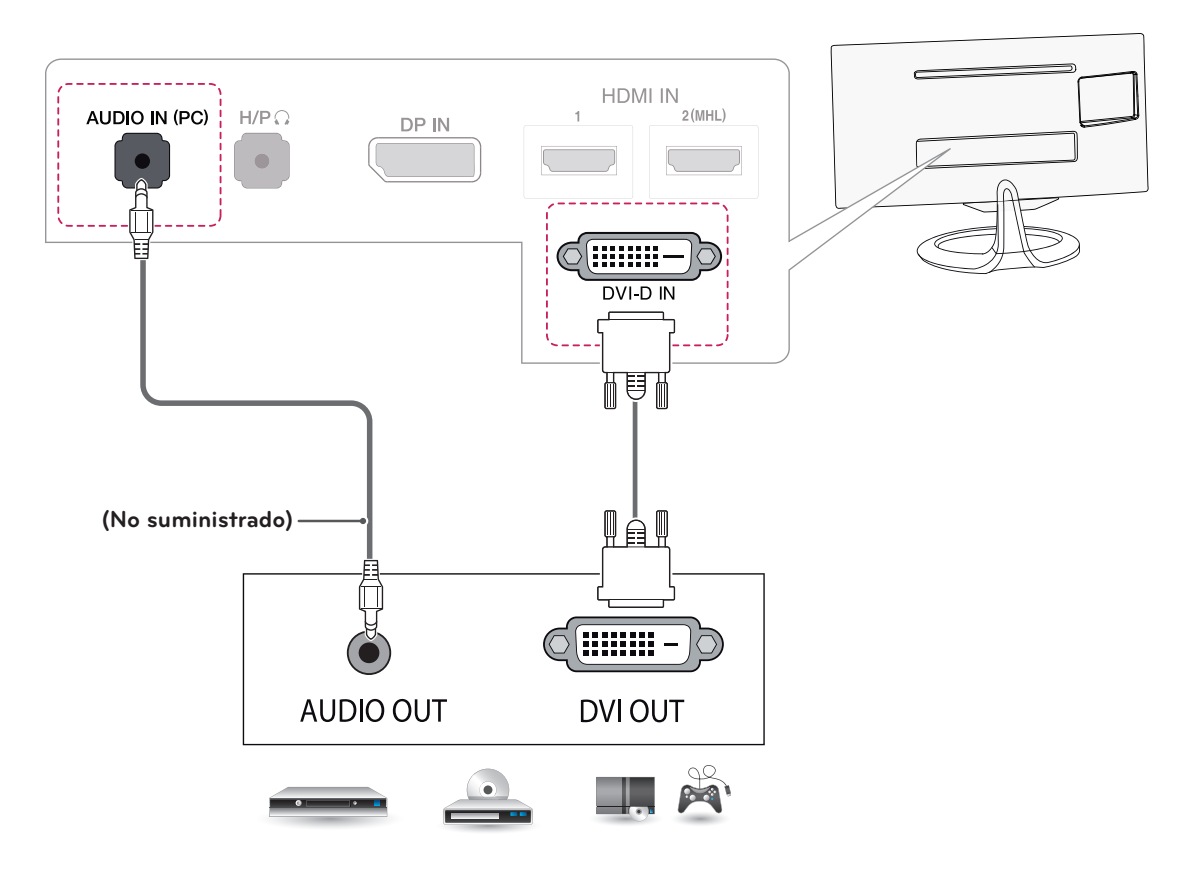

**DVD / Blu-Ray / decodificador HD / HD STB / consola de juegos**

### <span id="page-26-0"></span>Conexión de componentes

Transmite las señales de audio y vídeo analógico de un dispositivo externo a la TV. Use el cable de componentes para conectar el dispositivo externo a la TV, tal y como se muestra en la siguiente ilustración. Para mostrar imágenes con la función de búsqueda progresiva, asegúrese de utilizar un cable de componente.

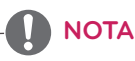

- Si los cables no se instalan correctamente, puede que la imagen se visualice en blanco y negro o con los colores distorsionados.
- y **Compruebe que cada cable esté conectado al conector del color correspondiente.**
- Pulse el botón INPUT (Entrada) del mando a distancia para seleccionar Componente.

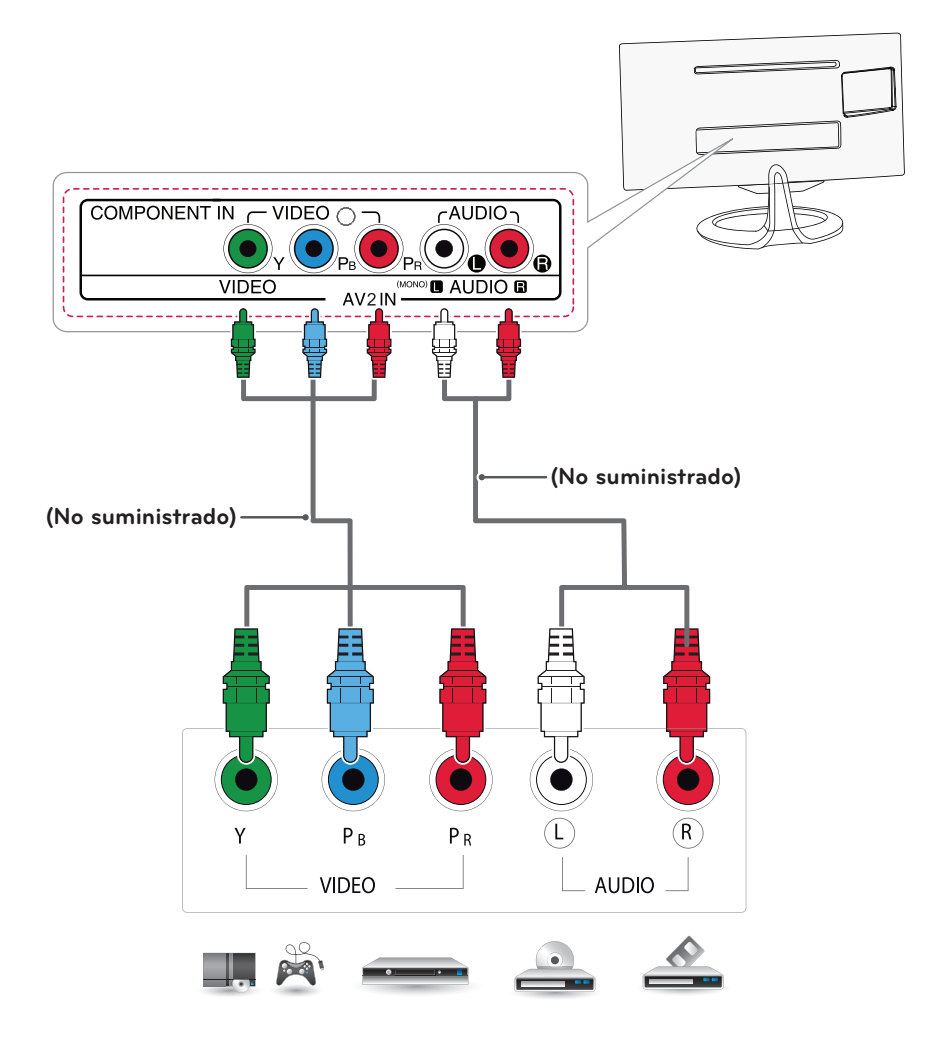

**DVD / Blu-Ray / decodificador HD / HD STB / consola de juegos**

### <span id="page-27-0"></span>Conexión compuesta

Transmite las señales de audio y vídeo analógico de un dispositivo externo a la TV. Use el cable compuesto para conectar el dispositivo externo a la TV, tal y como se muestra en la siguiente ilustración.

### **NOTA**

- y Compruebe que cada cable esté conectado al conector del color correspondiente.
- y Pulse el botón INPUT (Entrada) del mando a distancia para seleccionar AV.

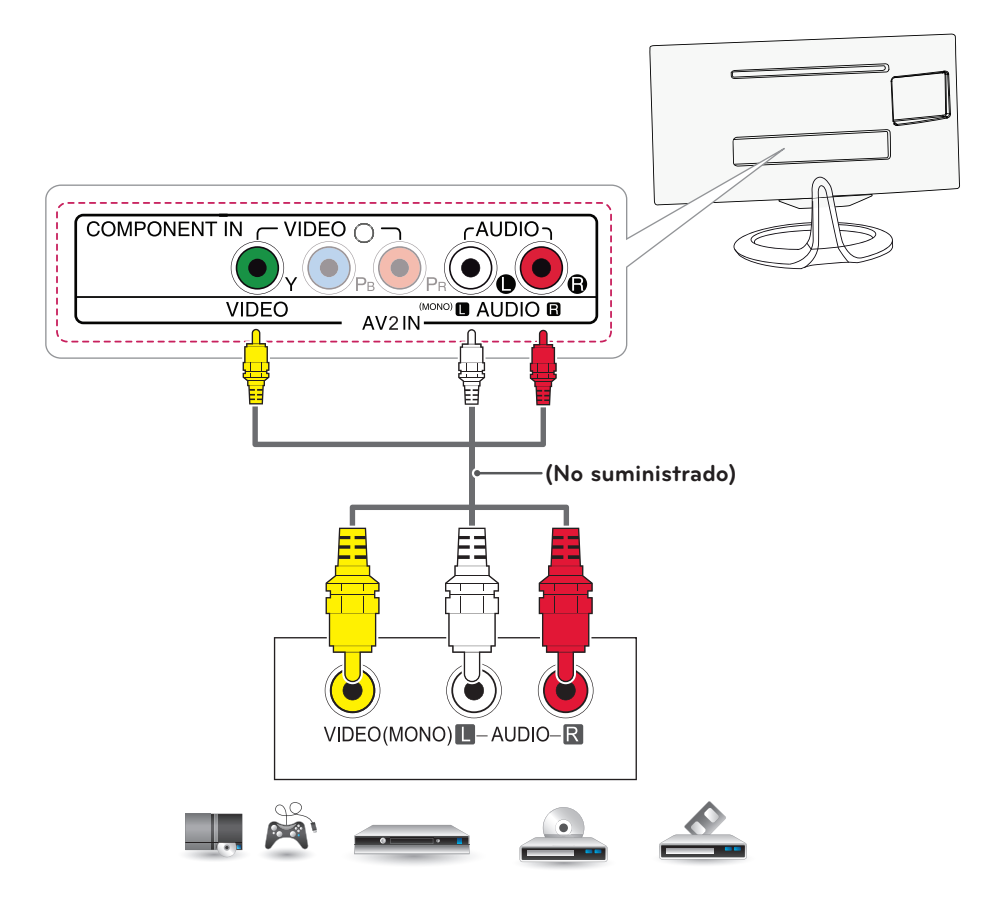

**DVD / Blu-Ray / decodificador HD / HD STB / consola de juegos**

### <span id="page-28-0"></span>Conexión con euroconector

Transmite las señales de audio y vídeo de un dispositivo externo a la TV. Use el cable euroconector para conectar el dispositivo externo a la TV, tal y como se muestra en la siguiente ilustración. Para mostrar imágenes con la función de búsqueda progresiva, asegúrese de utilizar el cable euroconector.

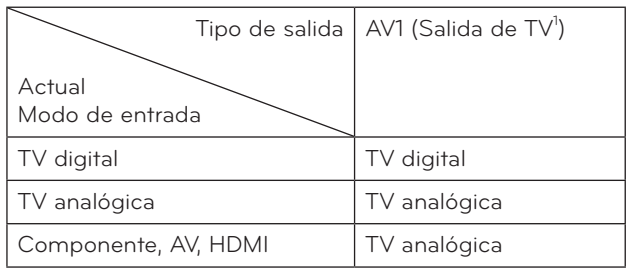

1 salida de TV: salida de señales de TV analógica o digital.

**NOTA**

Todo cable euroconector que se emplee deberá estar protegido.

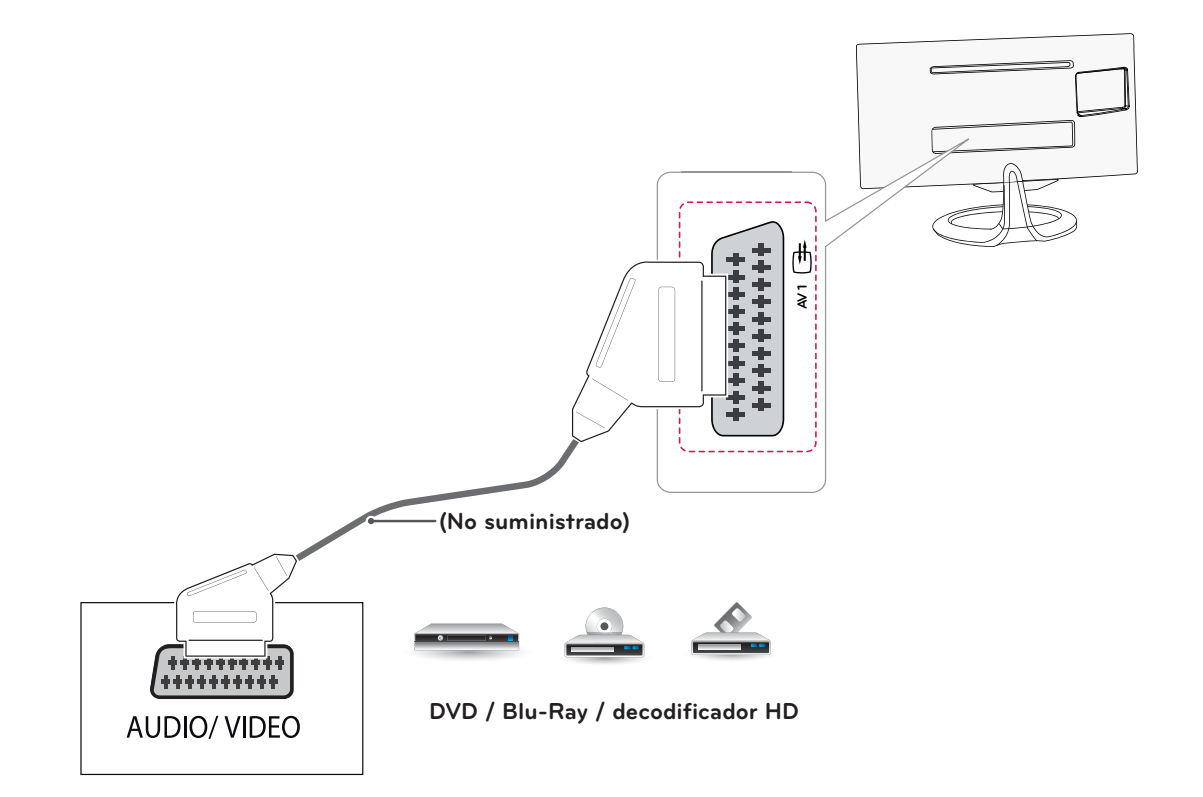

## <span id="page-29-0"></span>Conexión de auriculares

Transmite la señal de auriculares de la TV a un dispositivo externo. Conecte la TV y los auriculares, tal y como se muestra en la siguiente ilustración.

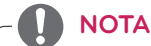

- y Al conectar los auriculares se desactivarán las opciones del menú AUDIO.
- $\bullet$  Impedancia de los auriculares: 16.  $\Omega$
- y Salida de audio máxima del auricular: de 2,5 mW a 5,5 mW
- y Tamaño de la clavija de los auriculares: 0,35 cm.

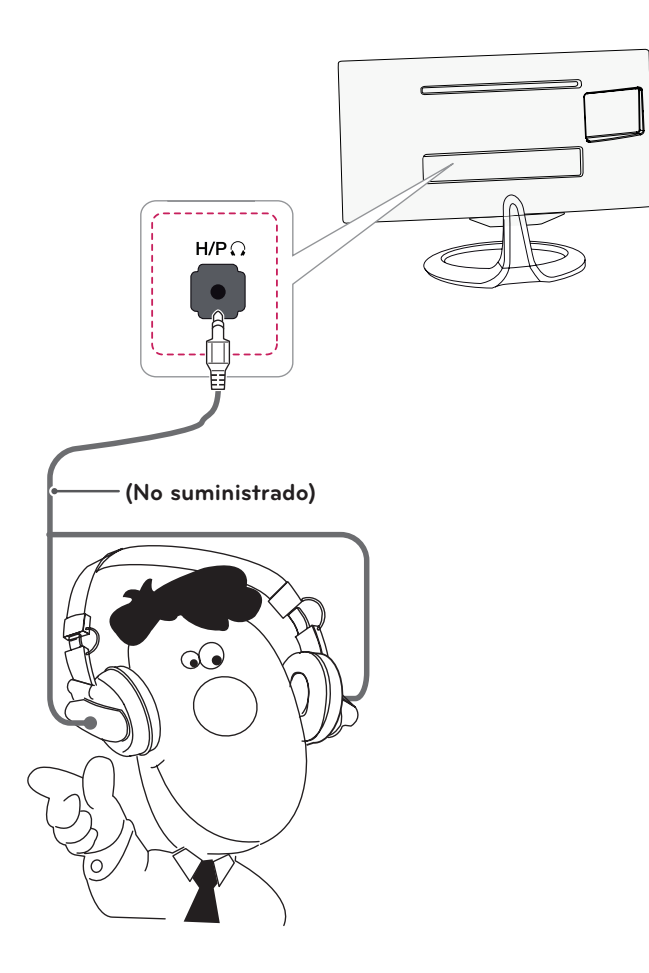

**Auriculares**

# <span id="page-30-0"></span>Conexión de un dispositivo USB

Conecte un dispositivo de almacenamiento USB, como una memoria flash USB, un disco duro externo, un reproductor de MP3 o un lector de tarjetas de memoria USB a la TV y acceda al menú MIS MEDIOS para usar diversos archivos multimedia.

**NOTA**

Es posible que no funcione si hay dispositivos USB 3.0 conectados.

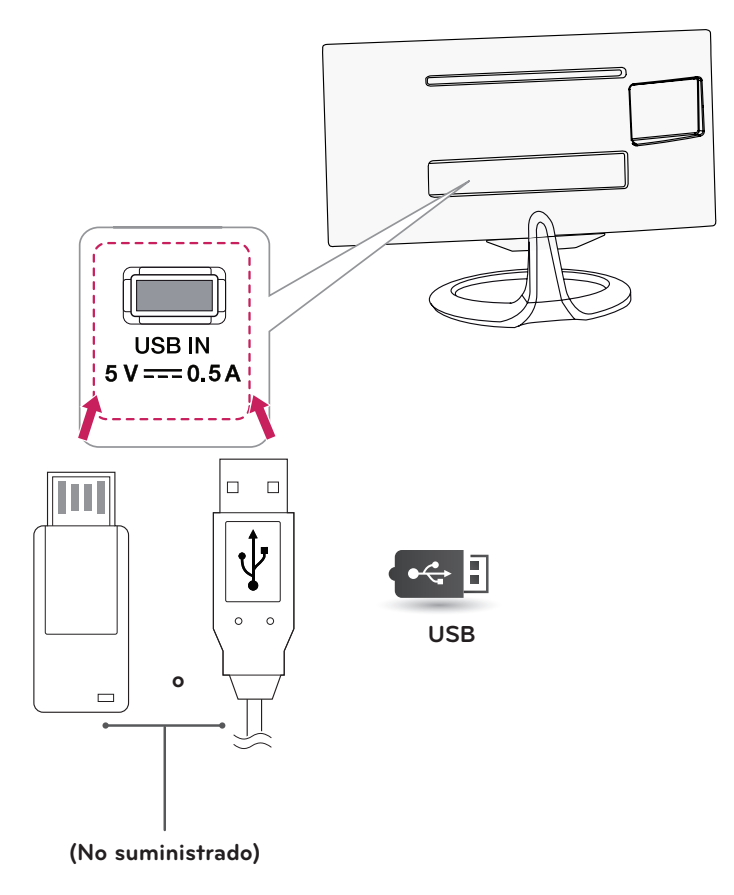

### <span id="page-31-0"></span>Conexión a teléfonos inteligentes (MHL)

**El enlace de alta definición móvil o MHL (del inglés "Mobile High-definition Link")** es una interfaz que le permite reproducir vídeo y audio desde un teléfono inteligente en el monitor conectando el monitor al teléfono inteligente. Conecte el teléfono inteligente **al** puerto **HDMI2/MHL** del monitor mediante el cable de señal MHL suministrado y cambie la entrada pulsando el botón de entrada en el monitor.

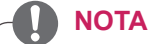

- Esta función solo está disponible para teléfonos inteligentes compatibles con MHL. - Puede haber problemas de compatibilidad con otros teléfonos móviles.
- y El uso del mando a distancia MHL no es compatible durante el funcionamiento del modo PIP.

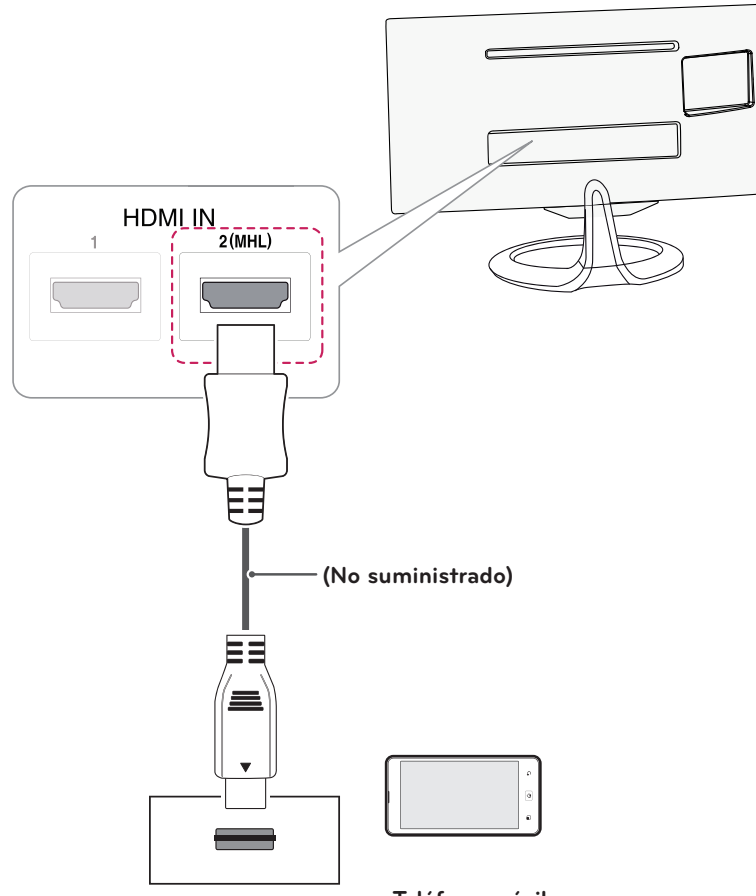

**Teléfono móvil**

# <span id="page-32-0"></span>Conexión a una red con cables

#### **Solo en Reino Unido, \*\*modelos MA73V**

Conecte la TV a una red de área local (LAN) a través del puerto LAN, tal y como se muestra en la ilustración siguiente, y configure los ajustes de red. Tras realizar la conexión física, es posible que un pequeño número de redes domésticas requiera el ajuste de la configuración de red de la TV. Para la mayoría de redes domésticas, la TV se conecta de forma automática sin necesidad de realizar ningún ajuste.

Para obtener más información, póngase en contacto con el proveedor de servicios de Internet o consulte el manual del router.

#### **PRECAUCIÓN**

- y No conecte un cable de teléfono modular al puerto LAN.
- y Puesto que hay varios métodos de conexión, siga las especificaciones del operador de telecomunicaciones o proveedor de servicios de Internet.

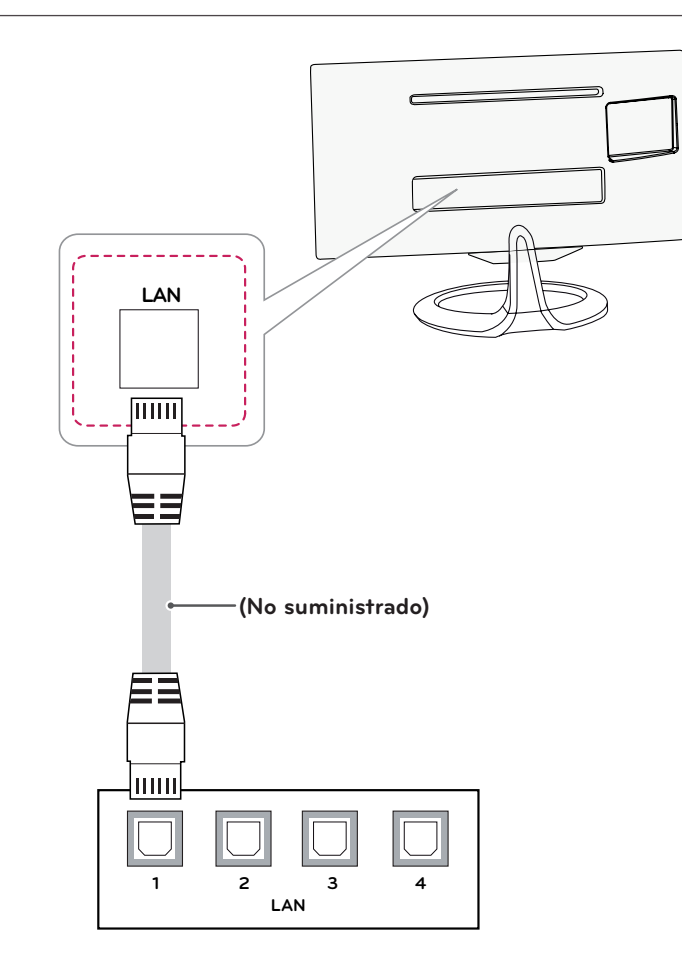

### **NOTA**

[\*\*Modelo MA73V]

- y Reino Unido: el puerto LAN está disponible. (El puerto LAN se agrega para ofrecer compatibilidad con MHEG HD.)
- Otras regiones: el puerto LAN no está disponible.

## <span id="page-33-0"></span>Conexión a un PC

Esta TV admite la función Plug & Play\*.

\* Plug & Play: función cuando un PC reconoce un dispositivo conectado y no requiere la instalación de ningún controlador.

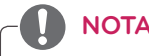

- Se recomienda usar una TV con conexión HDMI para obtener la mejor calidad de imagen.
- y Si no utiliza ningún altavoz externo opcional, emplee el cable de audio opcional para conectar el PC a la TV.
- Si enciende la TV cuando está fría, es posible que la pantalla parpadee. Esto es normal.
- Es posible que aparezcan algunos puntos rojos, verdes o azules en la pantalla. Esto es normal.
- Conecte el cable de entrada de señal y asegúrelo girando los tornillos hacia la derecha.
- No presione la pantalla con los dedos durante mucho tiempo porque se podría producir una distorsión temporal en la pantalla.
- y Intente no mostrar una imagen fija en la pantalla durante un largo período de tiempo para evitar la aparición de imágenes "quemadas". Utilice un salvapantallas si es posible.
- y Para conectar el cable de alimentación a la toma, utilice una regleta (de 3 tomas) con conexión a tierra o una toma de pared con conexión a tierra.
- y Para cumplir con las especificaciones estándares del producto, asegúrese de utilizar un cable de interfaz protegido fabricado con núcleo de ferrita para DVI-D y DVI a cables HDMI.

### <span id="page-34-0"></span>Conexión HDMI

Transmite las señales de audio y vídeo digital de un PC a la TV. Use un cable HDMI para conectar el PC a la TV, tal y como se muestra en las ilustraciones siguientes.

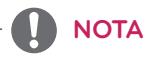

- Utilice un cable High Speed HDMI™.
- Si no se escucha ningún sonido en modo HDMI, compruebe la configuración del PC.
- Pulse el botón INPUT del mando a distancia para seleccionar HDMI1 o HDMI2/MHL.
- La utilización de un cable DVI a HDMI puede provocar problemas de incompatibilidad.
- HDMI PC podría causar problemas de compatibilidad entre dispositivos.
- Dolby Digital y DTS no admitidos. Si no se escucha sonido, establezca la salida de audio del dispositivo conectado a PCM.

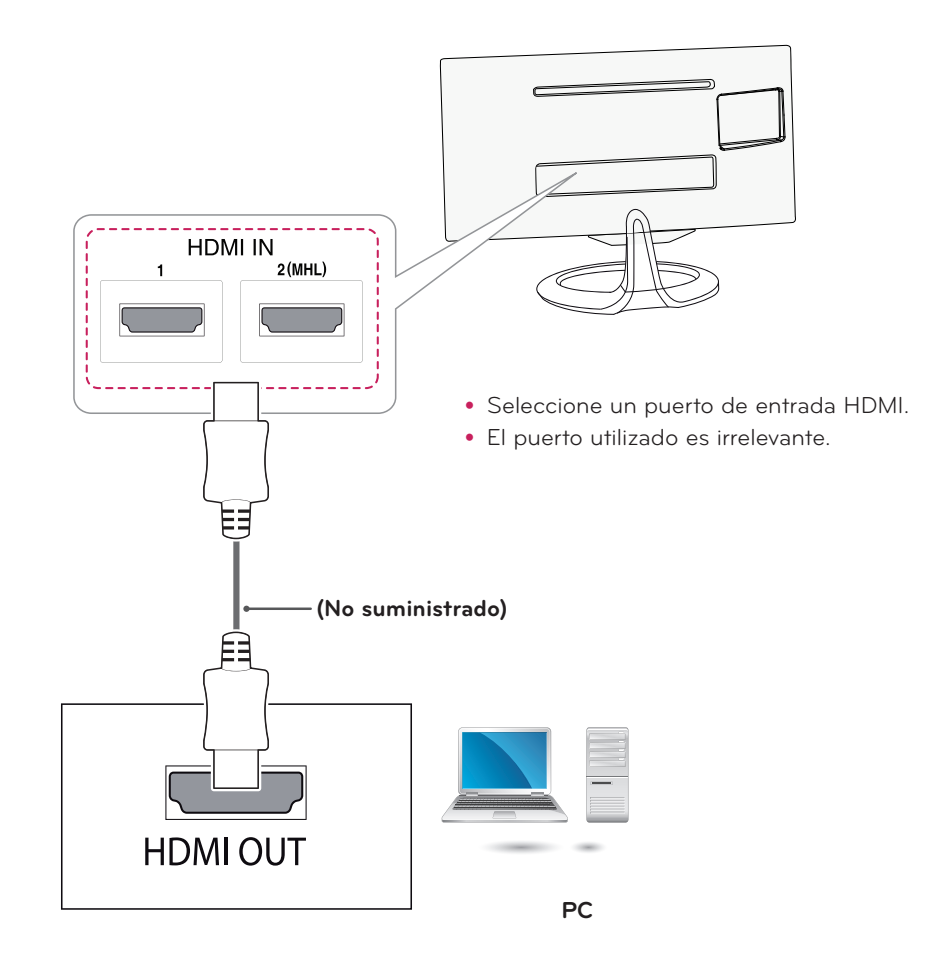

### <span id="page-35-1"></span><span id="page-35-0"></span>Conexión DVI-D

Transmite la señal de vídeo digital del PC a la TV. Use el cable DVI-D dual para conectar el PC y una TV, tal y como se muestra en las siguientes ilustraciones. Para transmitir una señal de audio, conecte un cable de<br>audio ensienal audio opcional.

1 2(MHL)

8888

## **NOTA**

- Utilice el cable DVI-D dual suministrado.
- Si no utiliza el cable DVI-D dual podría producir una distorsión en la pantalla.
- vante uma en estadour o del poeme producido di disponenta in la permena.<br>• Si no utiliza ningún altavoz externo opcional, emplee el cable de audio opcional para conectar el PC a l la TV.
- La utilización de un cable DVI a HDMI puede provocar problemas de incompatibilidad.
- y Conecte el cable de entrada de señal y asegúrelo girando los tornillos hacia la derecha.
- Pulse el botón INPUT del mando a distancia para seleccionar DVI.

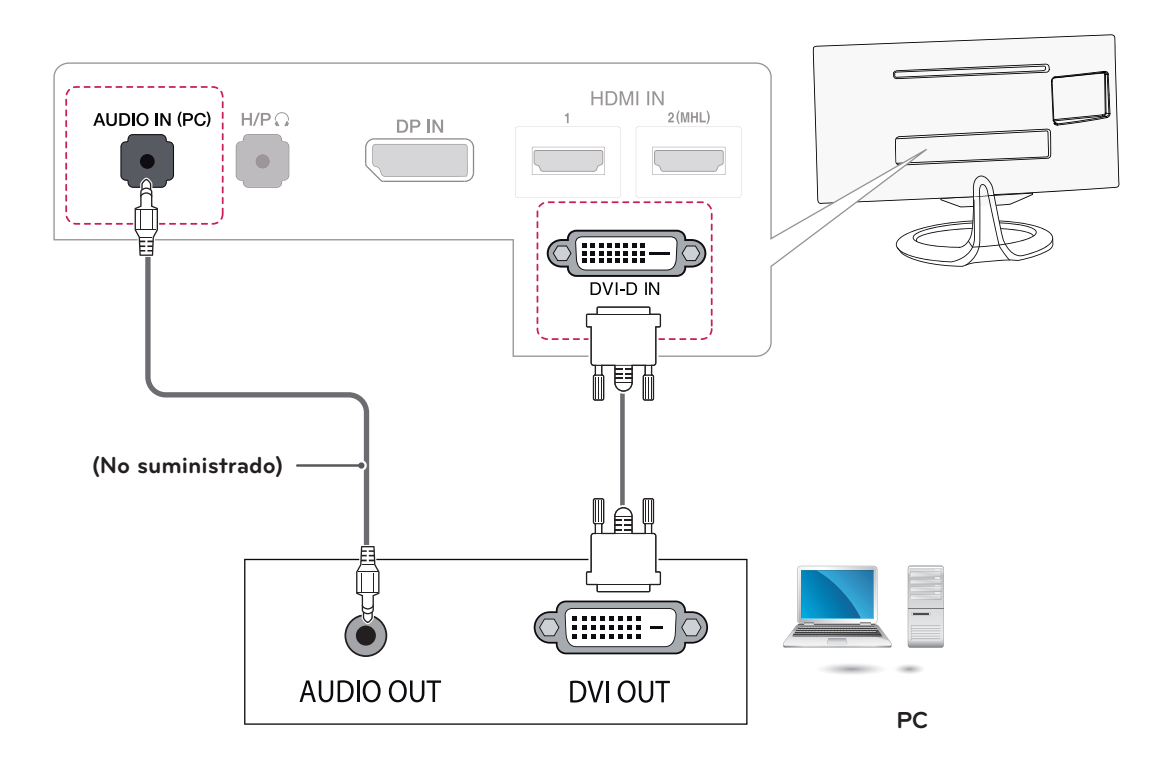

### <span id="page-36-1"></span><span id="page-36-0"></span>Conexión de DisplayPort

Transmite las señales de audio y vídeo digital de un PC a la TV. Conecte el PC a la TV mediante el cable DisplayPort, tal y como se muestra a continuación.

# **NOTA**

- El sonido estará disponible en función de la versión de DP del PC.
- y Dolby Digital y DTS no admitidos. Si no se escucha sonido, establezca la salida de audio del dispositivo conectado a PCM.
- y Pulse el botón INPUT del mando a distancia para seleccionar DisplayPort.
- y El uso de un cable de DP a HDMI o de DP a DVI puede causar problemas de compatibilidad.
- y Las señales de HDMI no se convierten a señales DP.
- Si usa un cable de DP a HDMI, puede ver los contenidos multimedia en un PC o en otro dispositivo con salida DP mediante el puerto de entrada HDMI o DVI.

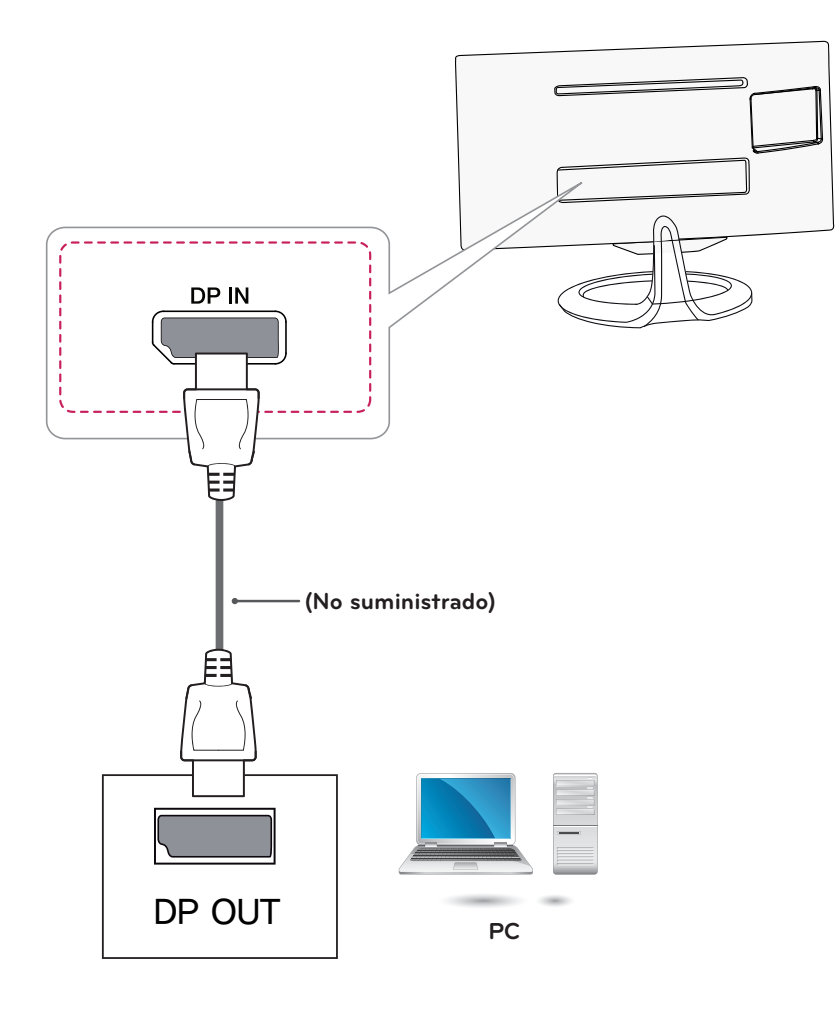

# <span id="page-37-1"></span><span id="page-37-0"></span>**MANDO A DISTANCIA**

Las descripciones que aparecen en este manual se basan en los botones del mando a distancia. Lea este manual con detenimiento y utilice la TV correctamente.

Para cambiar las pilas, abra la tapa del compartimento, sustitúyalas (AAA de 1,5 V) haciendo coincidir los polos  $\Theta$ y  $\Theta$  de acuerdo con la etiqueta del interior del compartimento y vuelva a colocar la tapa. Para quitar las pilas, realice el proceso de instalación en orden inverso.

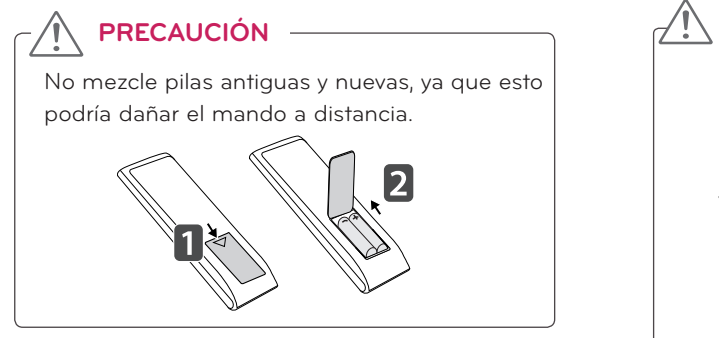

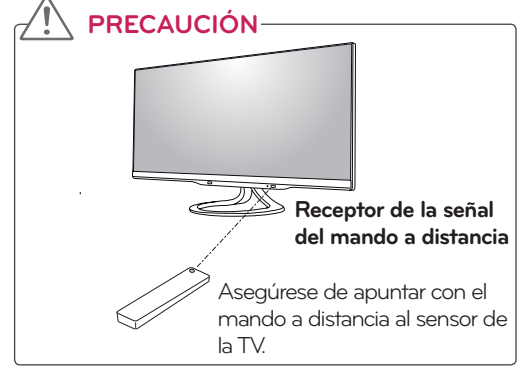

Asegúrese de apuntar con el mando a distancia al sensor correspondiente de la TV. La imagen visualizada puede diferir de su TV.

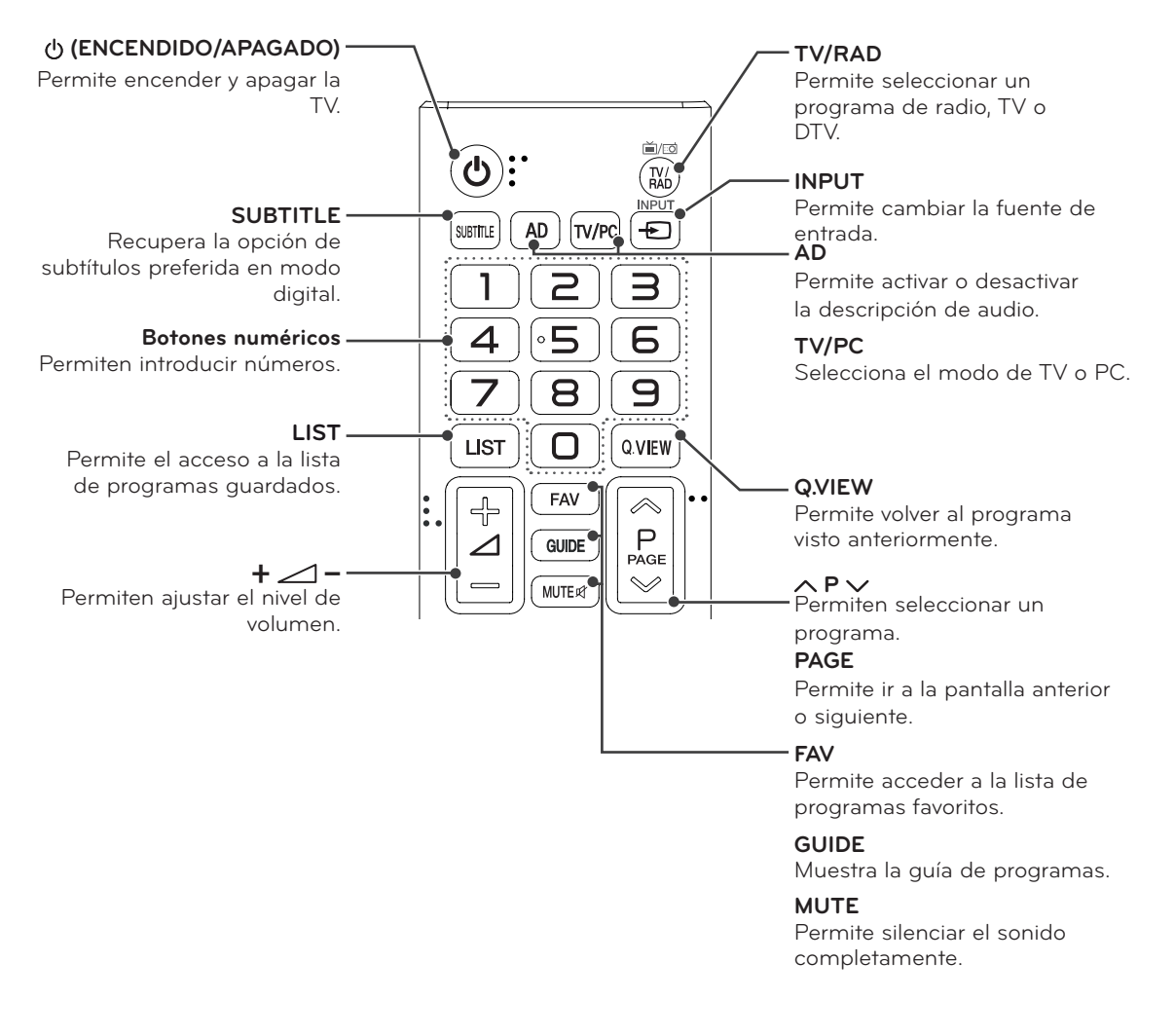

<span id="page-38-0"></span>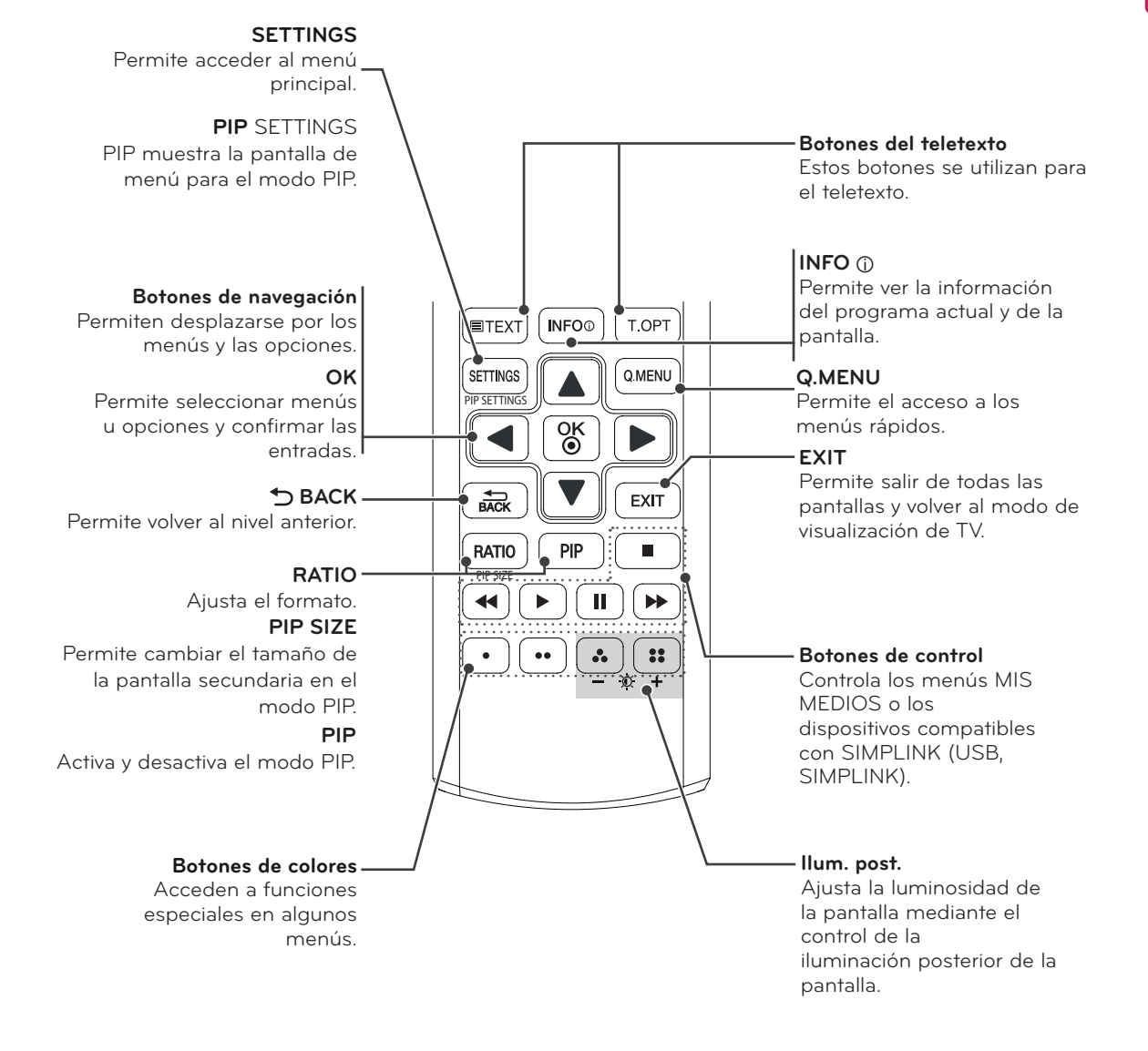

# <span id="page-39-0"></span>**INSTALACIÓN DE SCREEN SPLIT**

Inserte el CD con el manual de usuario incluido con el producto en la unidad de CD-ROM del PC e instale Screen Split.

1 Seleccione "I accept the terms of the agreement" (Acepto los términos del acuerdo) en la pantalla del acuerdo de licencia y, a continuación, haga clic en el botón Siguiente.

2 Seleccione el programa que desea instalar.

- Haga clic con el botón derecho en el icono de Screen Split y seleccione el diseño que desee.
- $\bigcap_{i=1}^{n}$ 2 Screen (16:5)  $\overline{\phantom{a}}$ 
	- E E 2 Screen (Balanced) FE 3 Screen (Left) ٥N 3 Screen (Right) E۳ 3 Screen (Top) E۳ 3 Screen (Bottom) m 3 Screen (Balanced) FI 4 Screen (Balanced) Option

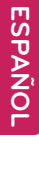

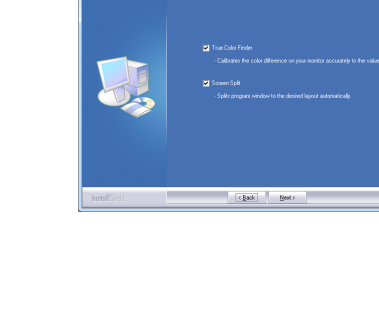

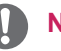

### **NOTA**

Si ejecuta Screen Split, el icono de Screen Split [[[]] aparece en la bandeja del sistema en la parte inferior derecha de la pantalla del PC.

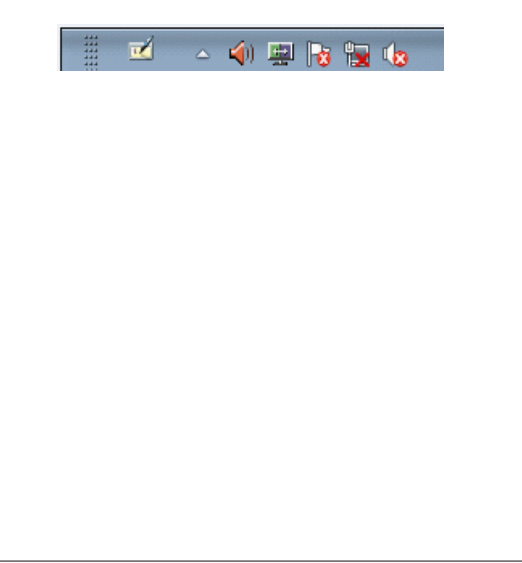

# <span id="page-40-0"></span>**CONFIGURACIÓN DEL USUARIO**

# Acceso a los menús principales

Los menús que se muestran en la pantalla de la TV pueden variar según el modo de entrada seleccionado.

### **TV, Componente, AV**

- 1 Pulse **SETTINGS** para acceder a los menús principales.
- 2 Pulse los botones de navegación para desplazarse hasta uno de los menús siguientes y pulse **OK**.
- 3 Pulse los botones de navegación para desplazarse hasta el ajuste o la opción que desee y pulse **OK.**

#### 4 **Cuando haya finalizado, pulse EXIT**.

Para volver al menú anterior, pulse **DATRÁS**.

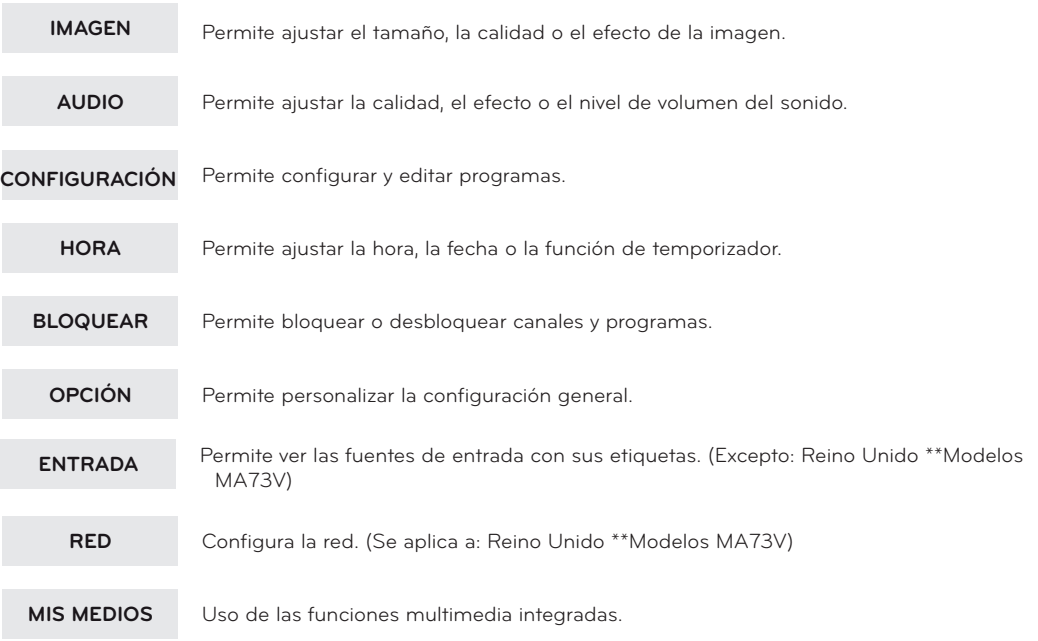

y Pulse el botón **ROJO** para acceder a los menús de **Asistencia al cliente**.

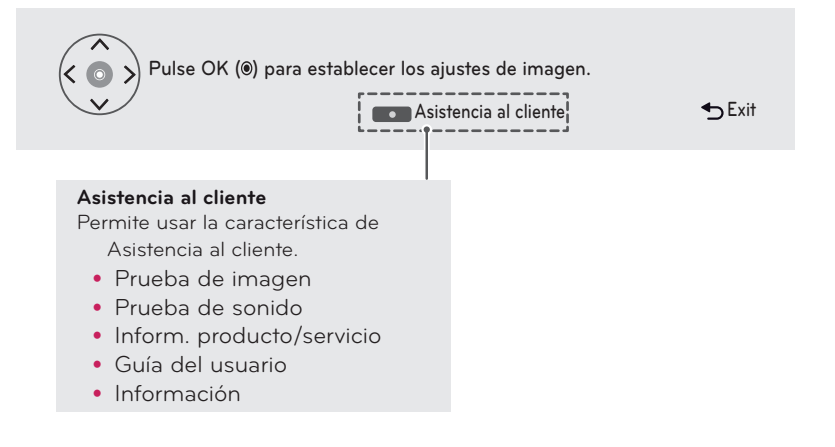

### **IMAGEN**

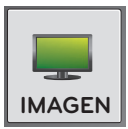

#### **Para ajustar Formato**

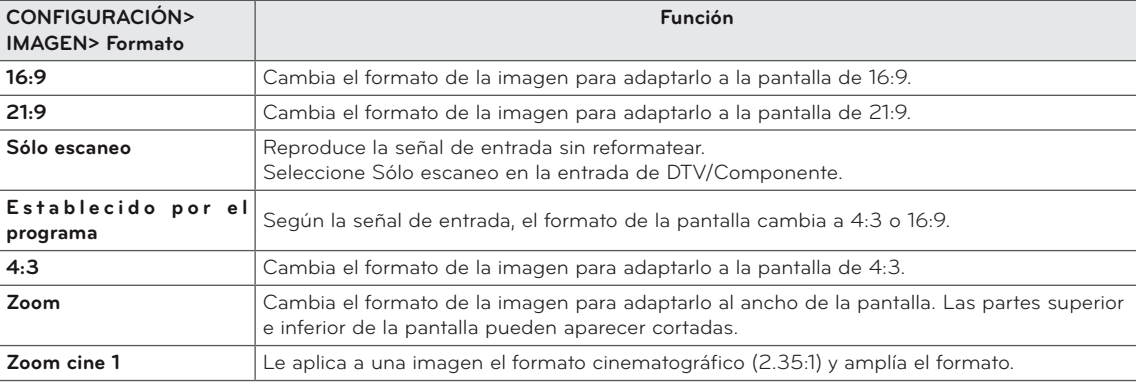

#### **Para seleccionar Modo de imagen**

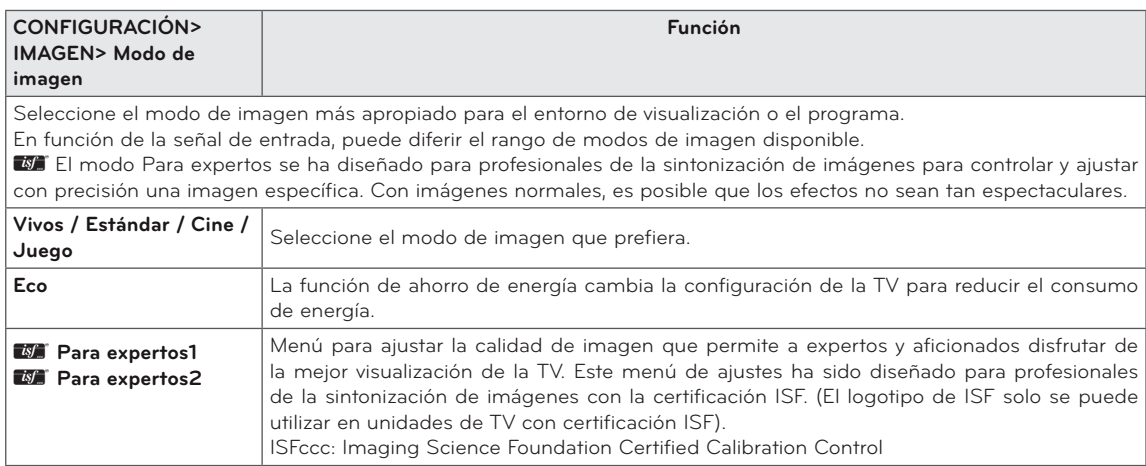

#### **Para ajustar con precisión el modo de imagen**

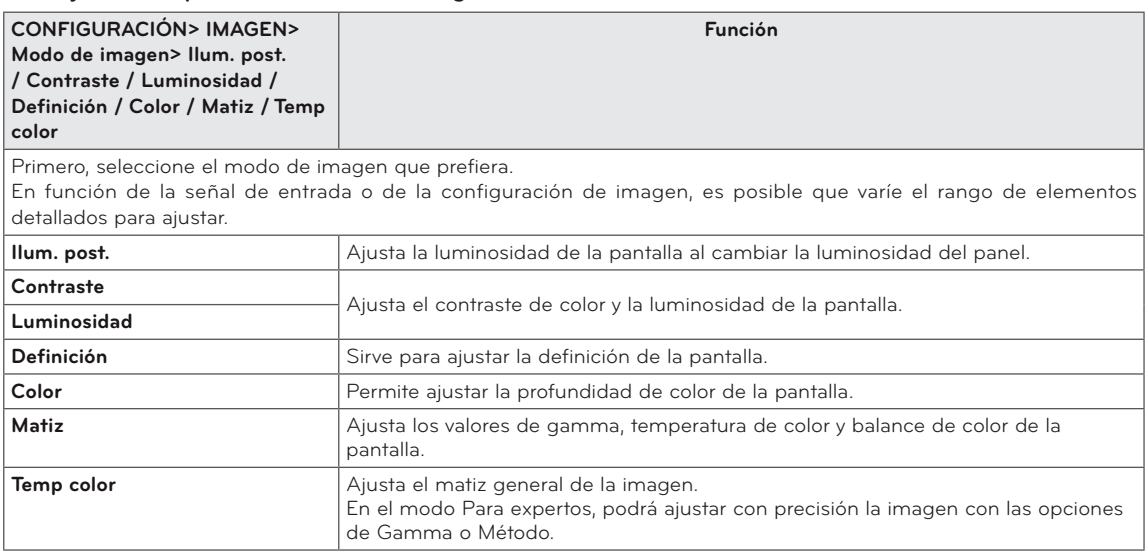

#### **Para ajustar Control para expertos**

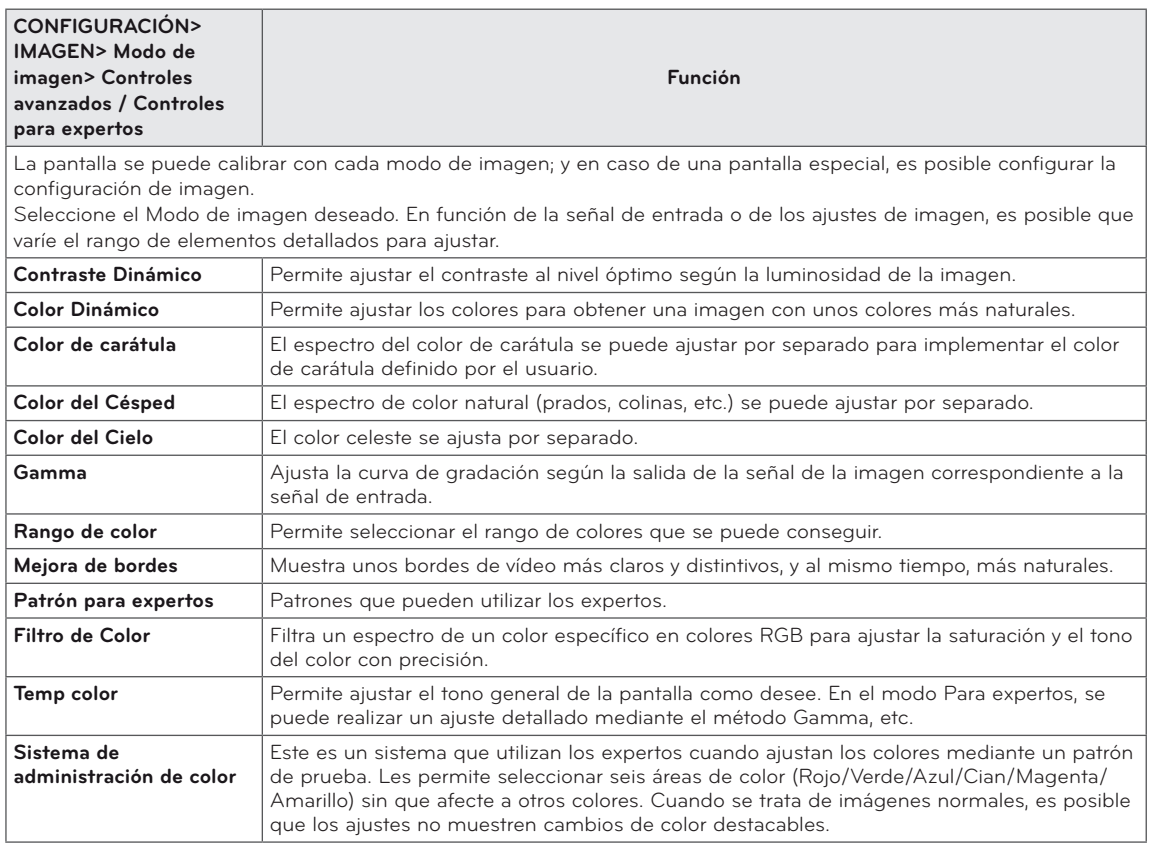

#### **Para ajustar Opción de Imagen**

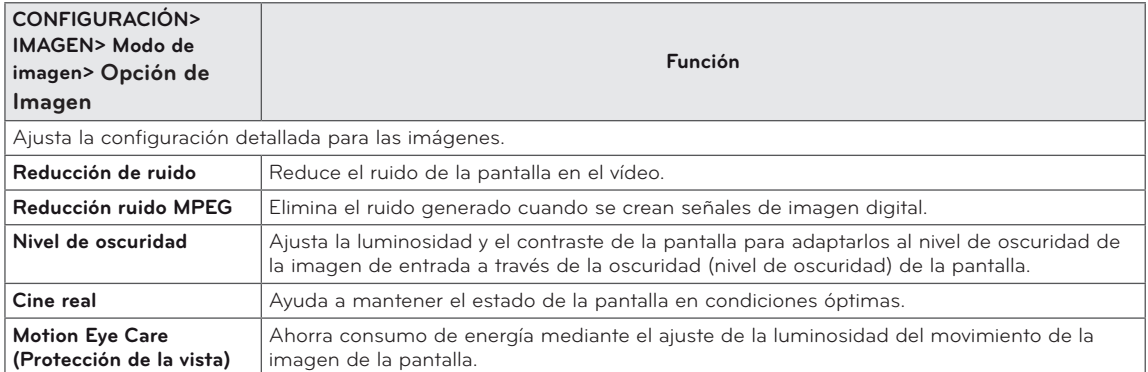

#### **Para establecer Reajuste imagen**

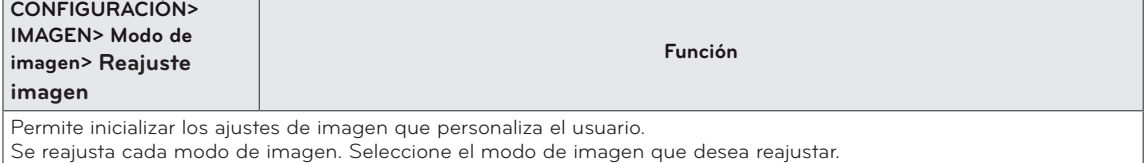

### **AUDIO**

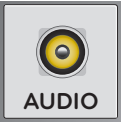

#### **Para utilizar el Modo de sonido**

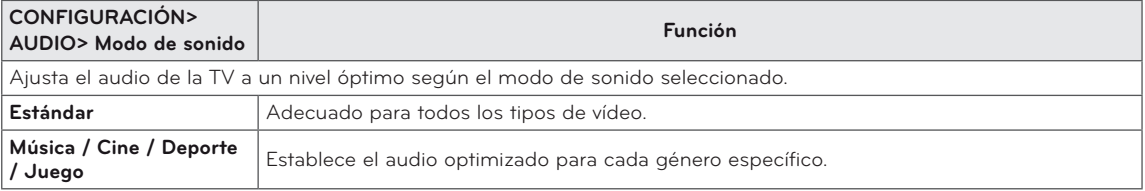

#### **Para ajustar la función Configuración de Usuario**

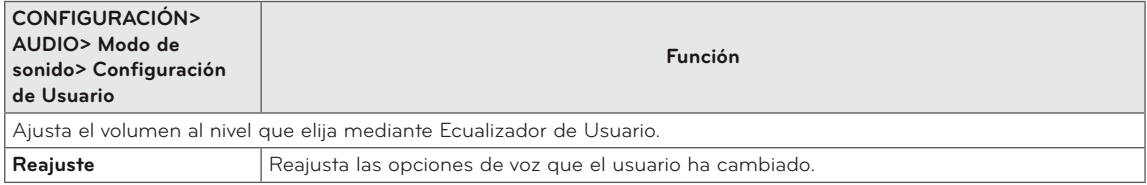

#### **Para establecer varias opciones de audio**

Para utilizar el sonido Surround Virtual

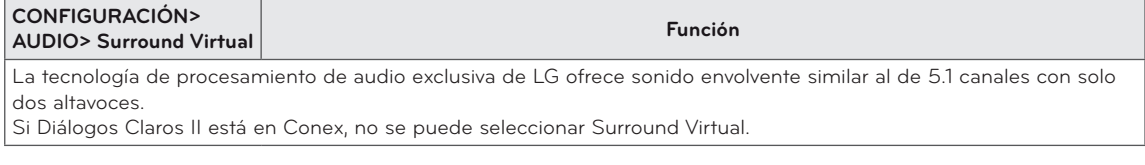

#### Para ajustar la función Diálogos Claros ll

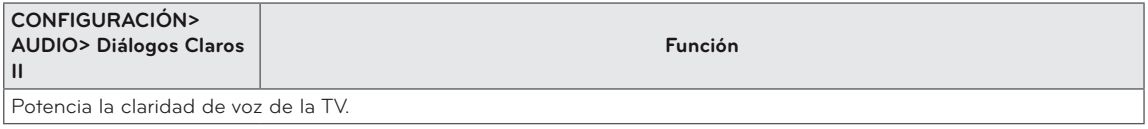

#### Para ajustar Volumen auto

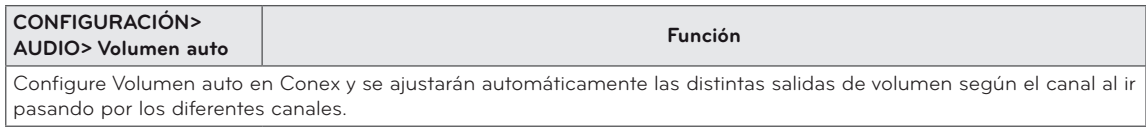

#### Para configurar Salida de sonido

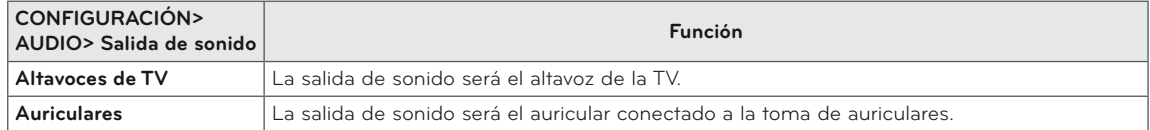

#### Para ajustar Sinc. AV.

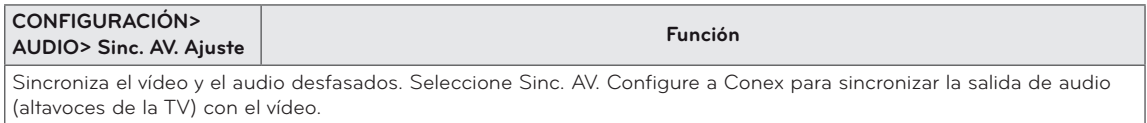

Para ajustar el balance de audio

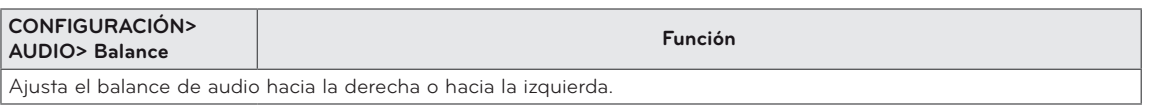

#### Para utilizar la función Sound Optimizer (Mejora de graves)

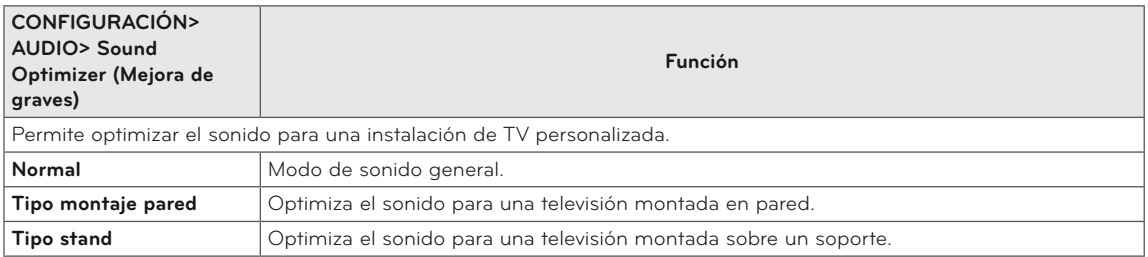

#### **BLOQUEAR**

Para establecer la contraseña

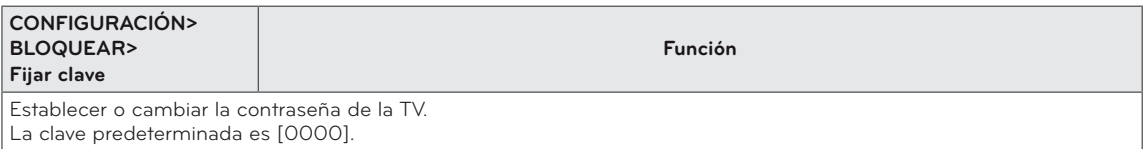

#### Para bloquear el sistema

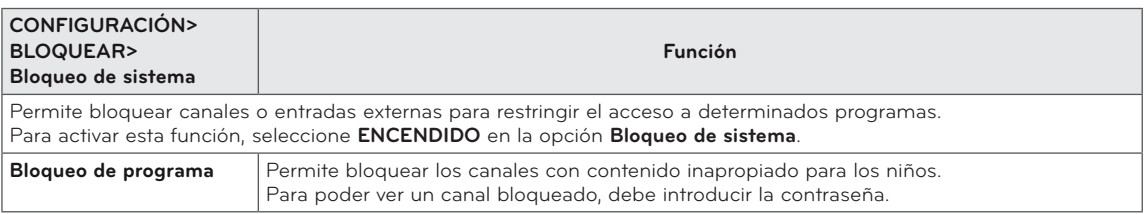

Para utilizar el bloqueo de teclas

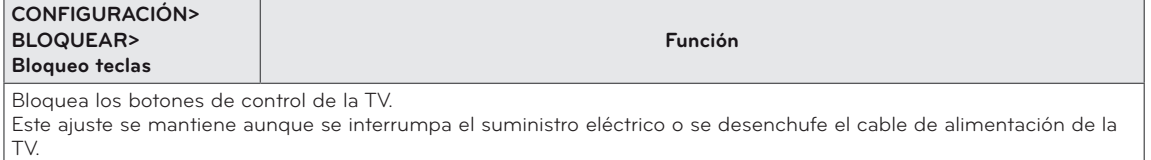

La función Bloqueo teclas solamente se puede configurar mediante el mando a distancia, no mediante los botones de la TV.

Incluso con el bloqueo de teclas activado, los botones de la TV pueden encender el aparato.

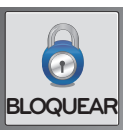

### <span id="page-45-0"></span>**DVI, HDMI1, HDMI2/MHL, DisplayPort**

- 1 Pulse **SETTINGS** para acceder a los menús principales.
- 2 Pulse los botones de navegación para desplazarse hasta uno de los menús siguientes y pulse **OK**.
- 3 Pulse los botones de navegación para desplazarse hasta el ajuste o la opción que desee y pulse **OK.**

#### **4 Cuando haya finalizado, pulse EXIT**.

Para volver al menú anterior, pulse **ATRÁS**.

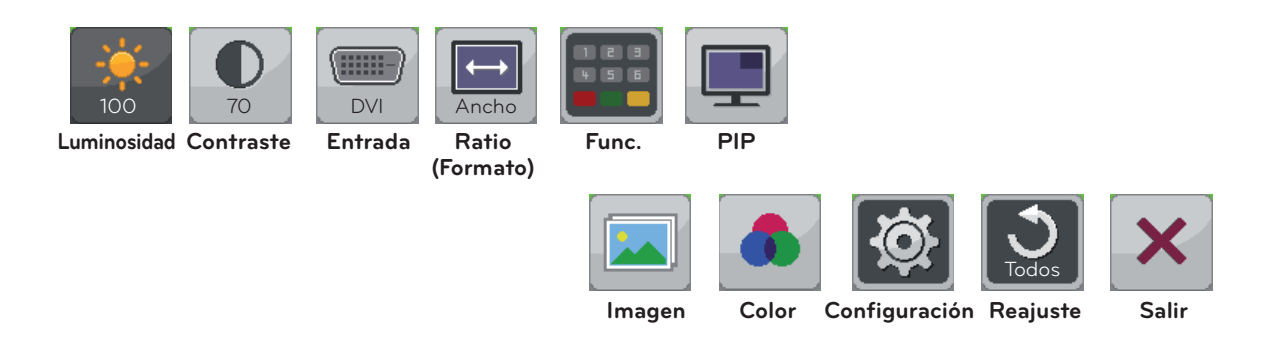

Cada una de las opciones se describe a continuación.

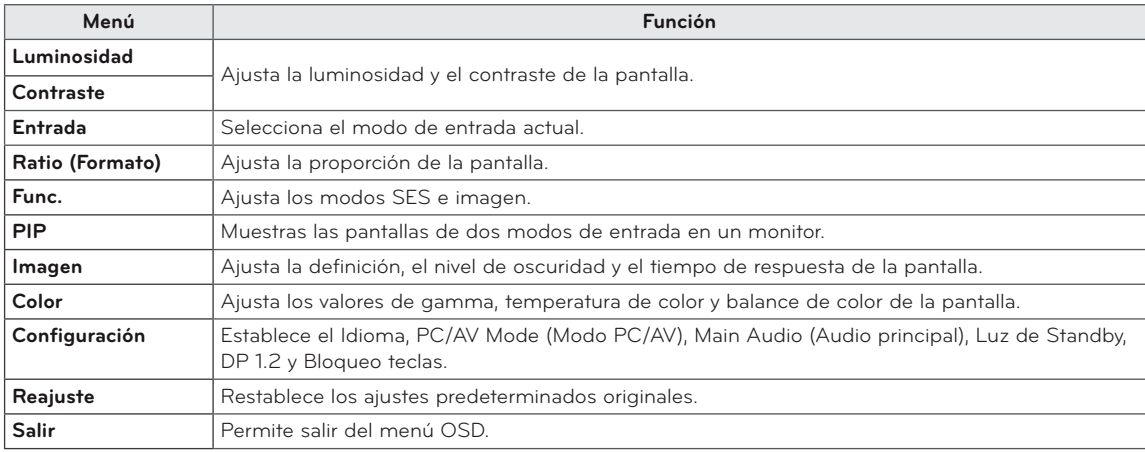

#### Ratio Settings (Configuración de formato)

- 1 Pulse **SETTINGS** para acceder a los menús principales.
- 2 Pulse los botones de navegación para desplazarse hasta uno de los menús siguientes y pulse **OK**.
- 3 Pulse los botones de navegación para desplazarse hasta el ajuste o la opción que desee y pulse **OK.**
- **4 Cuando haya finalizado, pulse EXIT**. Para volver al menú anterior, pulse **DATRÁS**.

#### **Submenú**

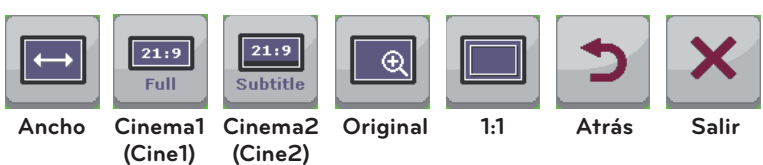

Cada una de las opciones se describe a continuación.

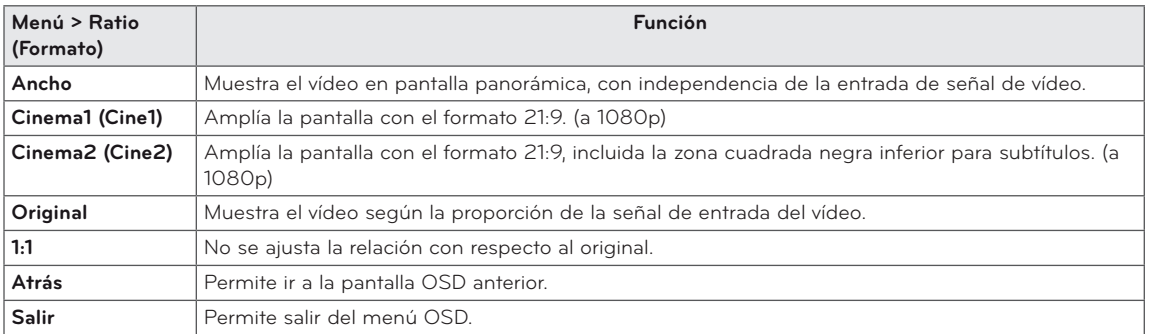

### **NOTA**

- Con la resolución recomendada (2560 x 1080), la pantalla tiene el mismo aspecto en las opciones Ancho, Original y 1:1.
- El formato se desactiva con la señal entrelazada.

**Ratio (Formato)** **ESPAÑOL**

ESPAÑOL

#### Func. Configuración

- 1 Pulse **SETTINGS** para acceder a los menús principales.
- 2 Pulse los botones de navegación para desplazarse hasta uno de los menús siguientes y pulse **OK**.
- 3 Pulse los botones de navegación para desplazarse hasta el ajuste o la opción que desee y pulse **OK.**
- **4 Cuando haya finalizado, pulse EXIT**. Para volver al menú anterior, pulse **ATRÁS**.

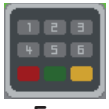

**Func.**

#### **Submenú**

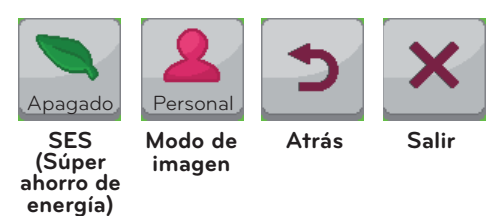

Cada una de las opciones se describe a continuación.

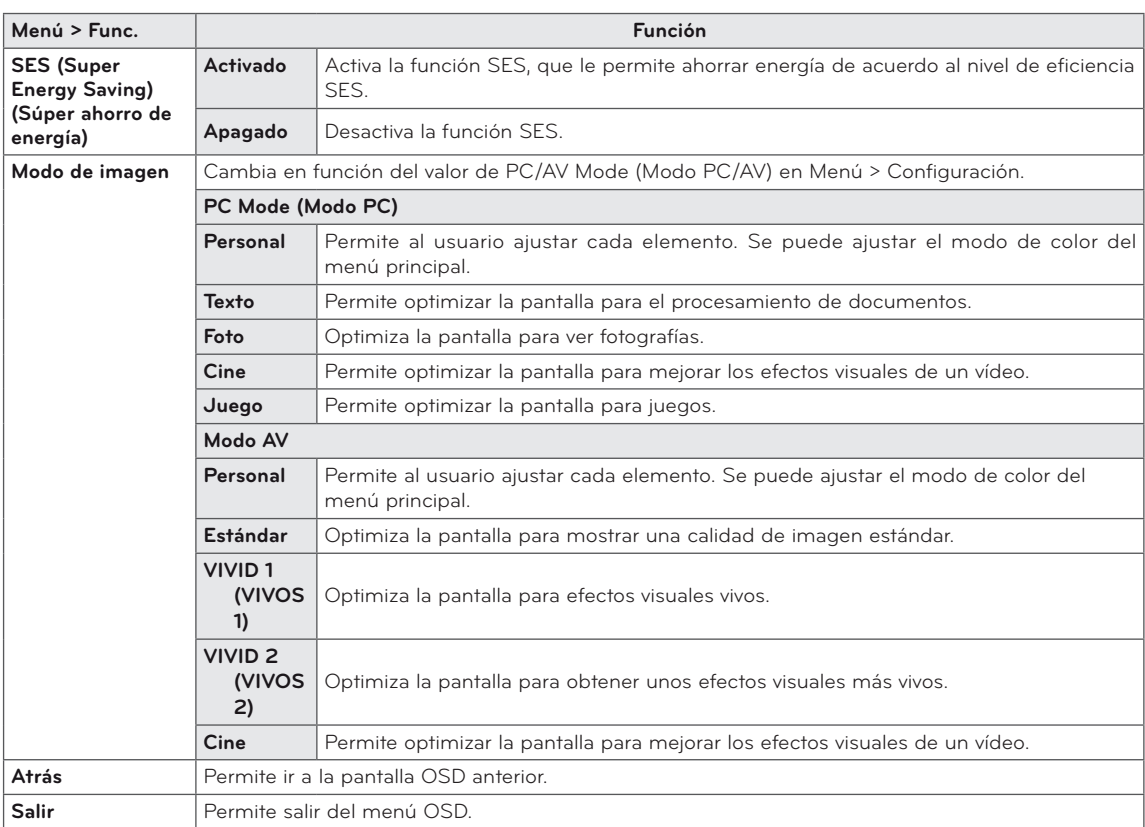

#### Configuración de PIP

- 1 Pulse **SETTINGS** para acceder a los menús principales.
- 2 Pulse los botones de navegación para desplazarse hasta uno de los menús siguientes y pulse **OK**.
- 3 Pulse los botones de navegación para desplazarse hasta el ajuste o la opción que desee y pulse **OK.**
- **4 Cuando haya finalizado, pulse EXIT**.

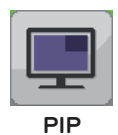

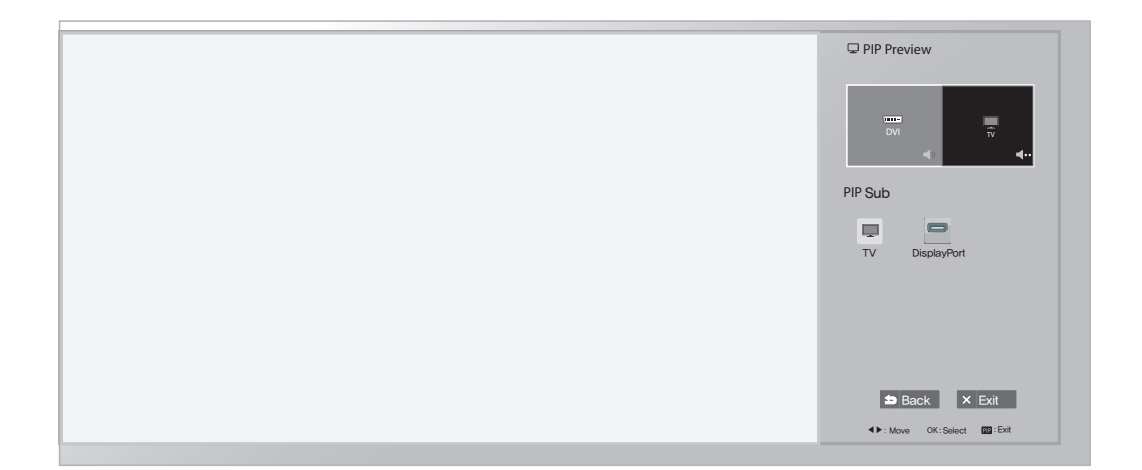

Cada una de las opciones se describe a continuación.

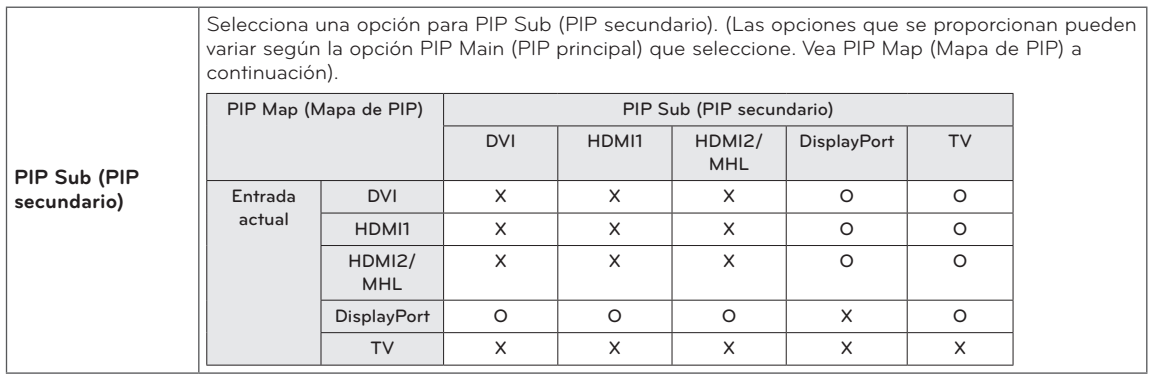

#### Imagen

- 1 Pulse **SETTINGS** para acceder a los menús principales.
- 2 Pulse los botones de navegación para desplazarse hasta uno de los menús siguientes y pulse **OK**.
- 3 Pulse los botones de navegación para desplazarse hasta el ajuste o la opción que desee y pulse **OK**.
- 4 Cuando haya finalizado, pulse **EXIT**. Para volver al menú anterior, pulse **brand BACK**.

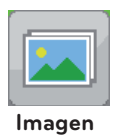

#### **Submenú**

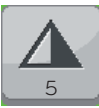

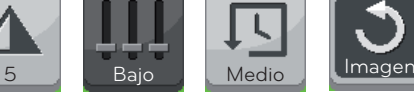

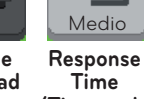

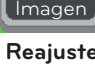

**Reajuste Atrás Salir**

**Definición Nivel de oscuridad**

**(Tiempo de respuesta)**

Cada una de las opciones se describe a continuación.

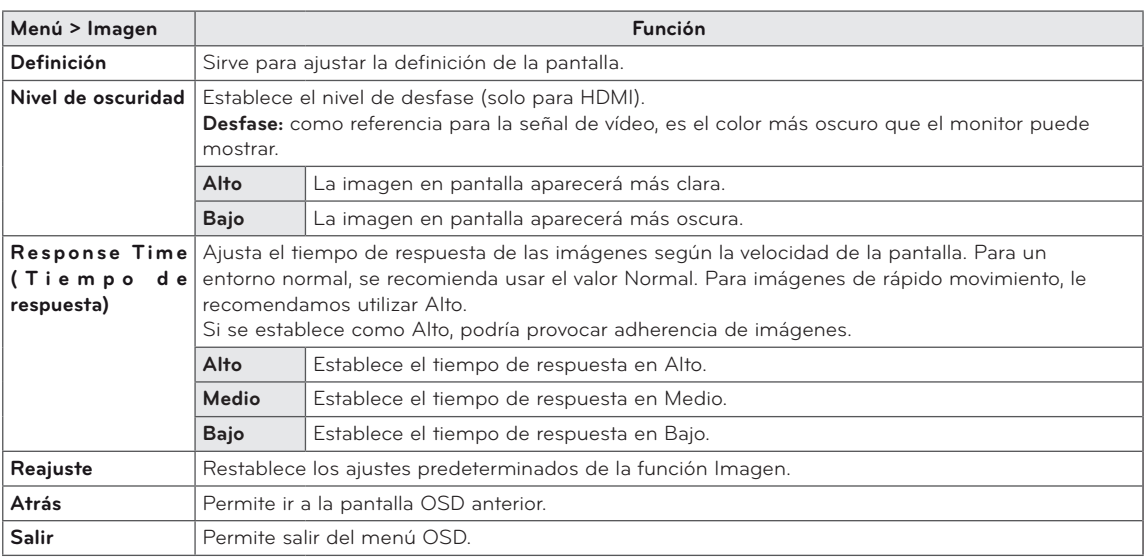

# **ESPAÑOL ESPAÑOL**

#### Color

- 1 Pulse **SETTINGS** para acceder a los menús principales.
- 2 Pulse los botones de navegación para desplazarse hasta uno de los menús siguientes y pulse **OK**.
- 3 Pulse los botones de navegación para desplazarse hasta el ajuste o la opción que desee y pulse **OK**.
- 4 Cuando haya finalizado, pulse **EXIT**. Para volver al menú anterior, pulse **D BACK**.

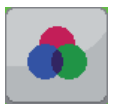

**Color**

#### **Submenú**

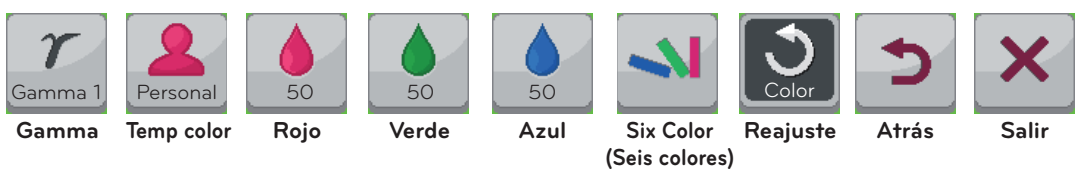

Cada una de las opciones se describe a continuación.

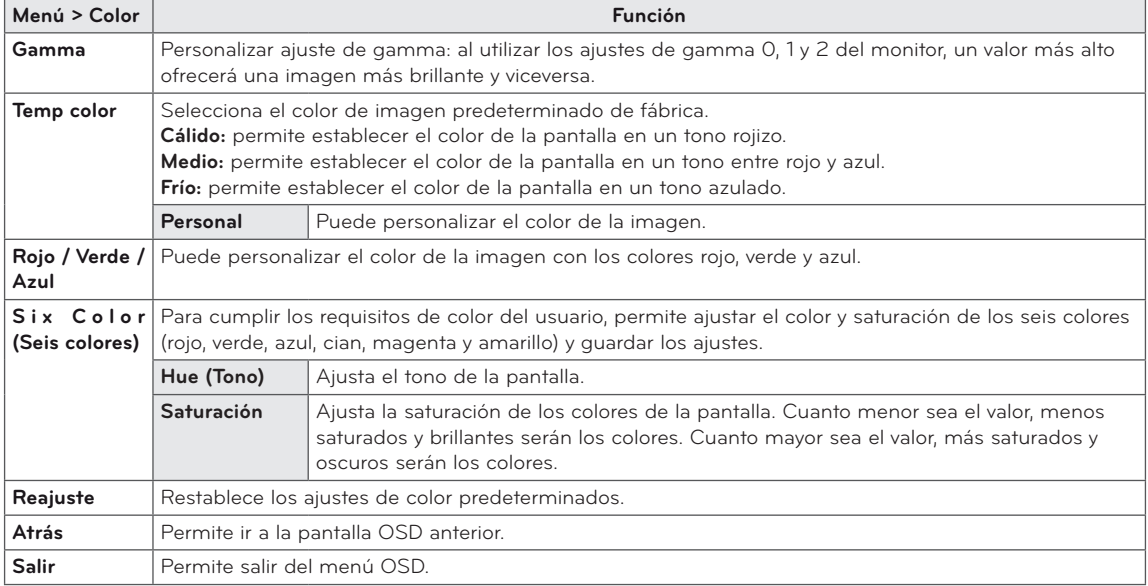

#### Configuración

- 1 Pulse **SETTINGS** para acceder a los menús principales.
- 2 Pulse los botones de navegación para desplazarse hasta uno de los menús siguientes y pulse **OK**.
- 3 Pulse los botones de navegación para desplazarse hasta el ajuste o la opción que desee y pulse **OK**.
- 4 Cuando haya finalizado, pulse **EXIT**. Para volver al menú anterior, pulse **DBACK**.

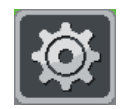

**Configuración**

#### **Submenú**

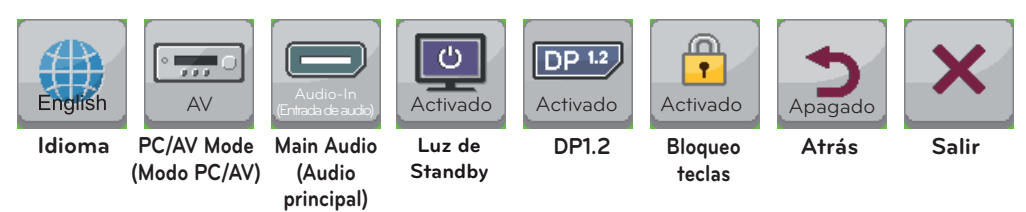

Cada una de las opciones se describe a continuación.

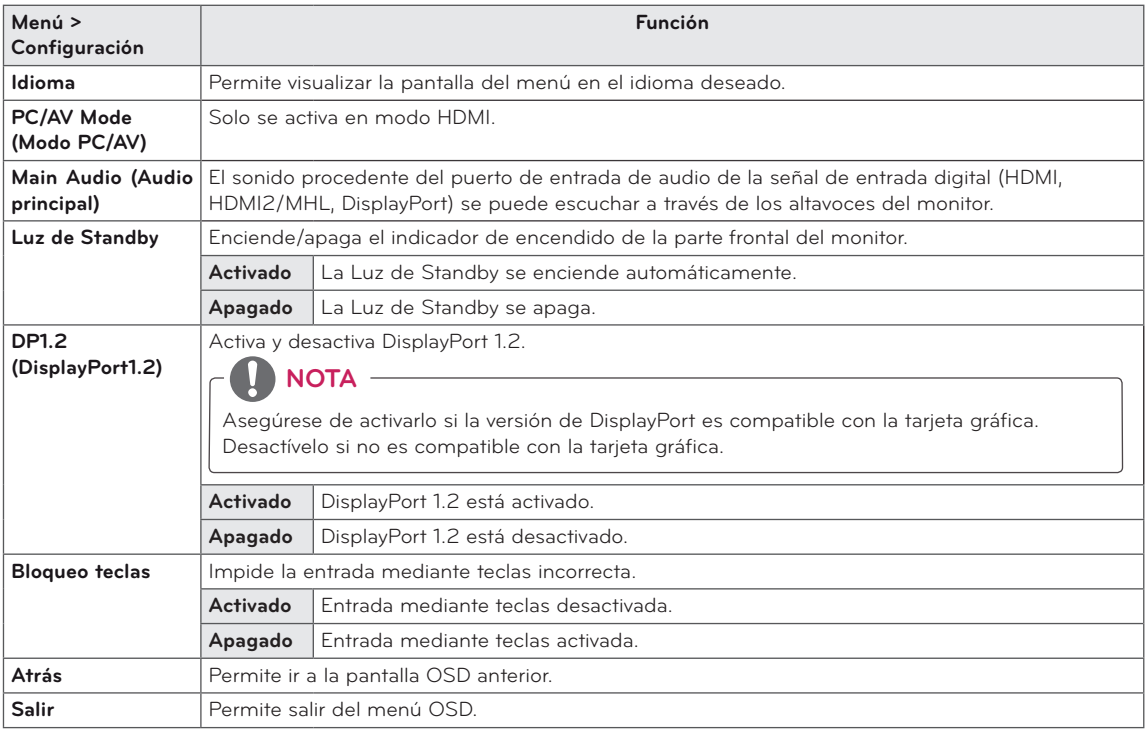

# <span id="page-52-0"></span>**USO DE LA GUÍA DEL USUARIO**

# **NOTA**

y Esta función está disponible únicamente en modo de entrada TV, AV o Componente.

## Acceso a la Guía del usuario en la pantalla

- 1 Pulse **SETTINGS** para acceder a los menús principales.
- 2 Pulse el botón **ROJO** para acceder a los menús de **Asistencia al cliente**.
- 3 Pulse el botón de navegación para desplazarse hasta **Guía del usuario** y pulse **OK**.
- 4 Pulse los botones de navegación para desplazarse hasta la opción que desee y pulse **OK**.
- 5 Cuando haya finalizado, pulse **EXIT**. **Para volver al menú anterior, pulse SACK.**

• La imagen visualizada puede diferir de su TV.

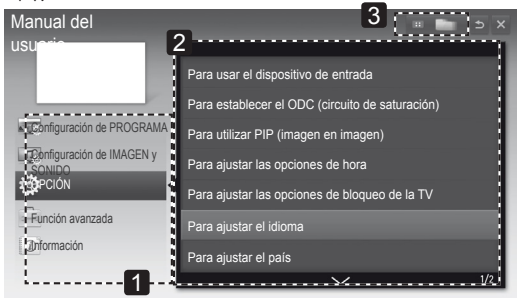

- 1 Permite seleccionar la categoría que desee.
- 2 Permite seleccionar el elemento que desee. Puede utilizar ∧/∨ para desplazarse por las páginas.
- 3 Permite desplazarse por la descripción de la función que desee desde el índice.

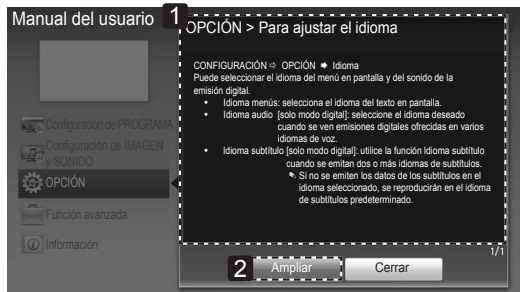

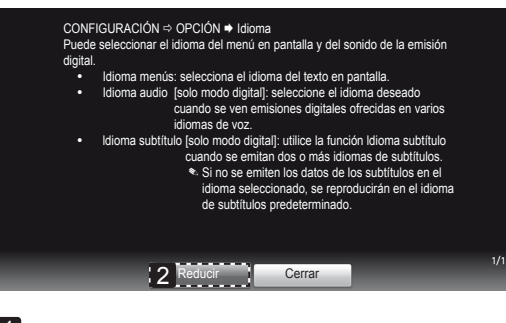

1 Muestra la descripción del menú seleccionado.

Puede utilizar  $\wedge/\vee$  para desplazarse por las páginas.

2 Permite aumentar o reducir la pantalla.

# <span id="page-53-0"></span>**MANTENIMIENTO**

## Limpieza de la TV

Limpie la TV con frecuencia para mantener el mejor rendimiento y prolongar la vida del producto.

### **PRECAUCIÓN**

- y En primer lugar, apague el aparato y desconecte el cable de alimentación y el resto de cables.
- y Si no va usar la TV durante un período prolongado, desconecte el cable de alimentación de la toma de pared para evitar posibles daños por rayos o subidas de corriente.

### Pantalla y marco

Para quitar el polvo, pase un paño seco y suave por la superficie. Para eliminar la suciedad más incrustada, emplee un paño suave humedecido con agua limpia o un detergente suave diluido. A continuación, seque de inmediato con un paño seco y limpio.

# **PRECAUCIÓN**

- No empuje, frote ni golpee la superficie con la uña ni con objetos puntiagudos, ya que esto podría arañar la pantalla y distorsionar la imagen.
- · No utilice productos químicos, como cera, benceno, alcohol, disolventes, insecticidas, ambientadores o lubricantes, ya que podrían dañar el acabado de la pantalla y causar decoloraciones.

### Carcasa y soporte

Para quitar el polvo, pase un paño seco y suave por la carcasa.

Para eliminar la suciedad más incrustada de la carcasa, emplee un paño suave humedecido con agua limpia o con agua y solo un poco de detergente suave.

## **PRECAUCIÓN**

- No pulverice líquido sobre la superficie. Si penetra agua en la TV, se puede producir un incendio, una descarga eléctrica o un funcionamiento incorrecto.
- No emplee productos químicos, dado que esto puede deteriorar la superficie.

### Cable de alimentación

Quite con frecuencia el polvo y la suciedad acumulados en el cable de alimentación.

## <span id="page-54-0"></span>Cómo impedir las imágenes "quemadas" o "impresas" en la pantalla de la TV

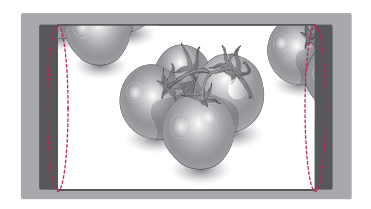

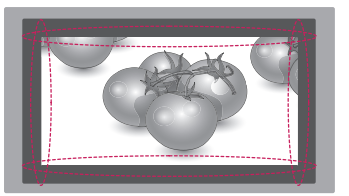

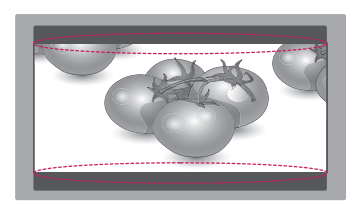

- y Si una imagen fija se muestra en la pantalla de la TV durante demasiado tiempo, se quedará impresa y se produce una desfiguración permanente en la pantalla. La garantía no cubre estas imágenes "quemadas" o "impresas".
- Si se establece el formato 4:3 en la TV durante mucho tiempo, se pueden producir imágenes "quemadas" en la zona del recuadro de la pantalla.
- y Evite mostrar una imagen fija en la pantalla de la TV durante un tiempo prolongado (2 o más horas en pantallas LCD) para impedir las imágenes "quemadas".

# <span id="page-55-0"></span>**SOLUCIÓN DE PROBLEMAS**

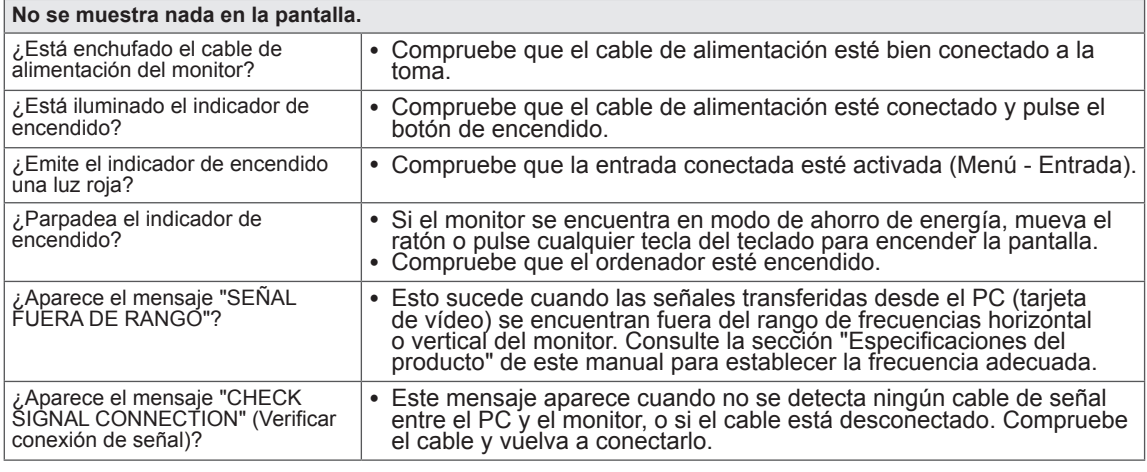

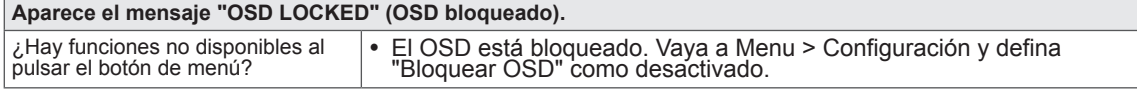

#### **Hay una imagen impresa en la pantalla.**

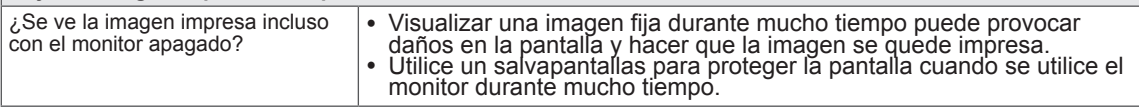

### **NOTA**

- <sup>y</sup> **Frecuencia vertical:** para visualizar una imagen, la pantalla debe actualizarse docenas de veces por segundo como una lámpara fluorescente.
- El número de veces por segundo que se actualiza la pantalla se denomina "frecuencia vertical" o<br>"frecuencia de actualización" y se indica en Hz.<br>**Frecuencia horizontal:** el tiempo que se tarda en visualizar una línea horiz
- horizontal". El número de líneas horizontales que se visualizan en un segundo puede calcularse<br>dividiendo uno entre el ciclo horizontal. Esto se denomina "frecuencia horizontal" y se indica en kHz.

## **NOTA**

**El color de la pantalla no es normal.**

- y Compruebe si la resolución o frecuencia de la tarjeta de vídeo se encuentra dentro del rango permitido por el monitor, y establezca la resolución (óptima) recomendada en **Panel de control >**
- **Pantalla > Configuración**. <sup>y</sup> Si no establece la resolución (óptima) recomendada para la tarjeta de vídeo, puede que el texto
- aparezca borroso, la pantalla atenuada, el área de visualización truncada o la pantalla descentrada. <sup>y</sup> El procedimiento de configuración puede variar en función del ordenador y del sistema operativo. También es posible que algunas tarjetas de vídeo no admitan determinadas resoluciones. En ese caso, póngase en contacto con el fábricante del ordenador o de la tarjeta de vídeo para obtener<br>ayuda.
- Es posible que algunas tarjetas de vídeo no admitan la resolución 2560x1080. Si la resolución no se puede mostrar, póngase en contacto con el fabricante de la tarjeta de vídeo.

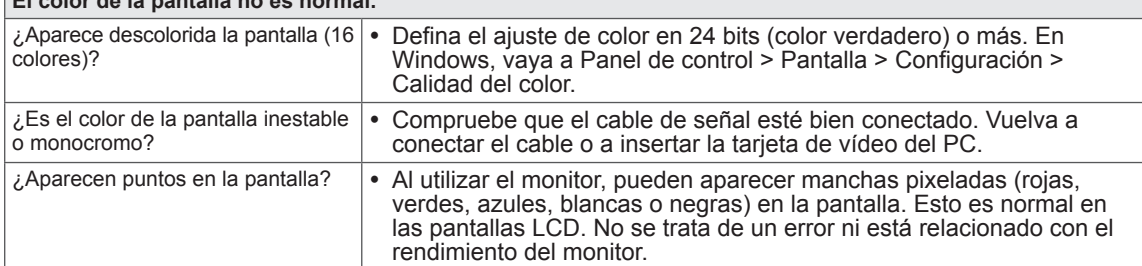

# <span id="page-56-0"></span>**ESPECIFICACIONES**

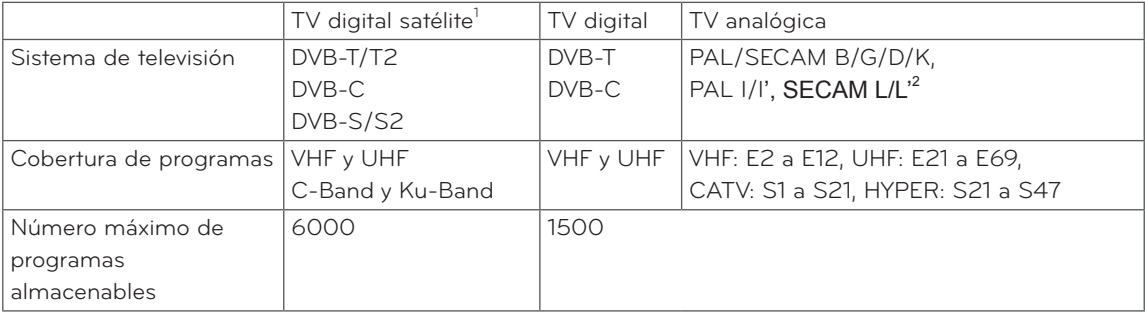

1 Solo modelos compatibles con DVB-T2

2 Excepto en los países nórdicos (Dinamarca, Finlandia, Noruega y Suecia)

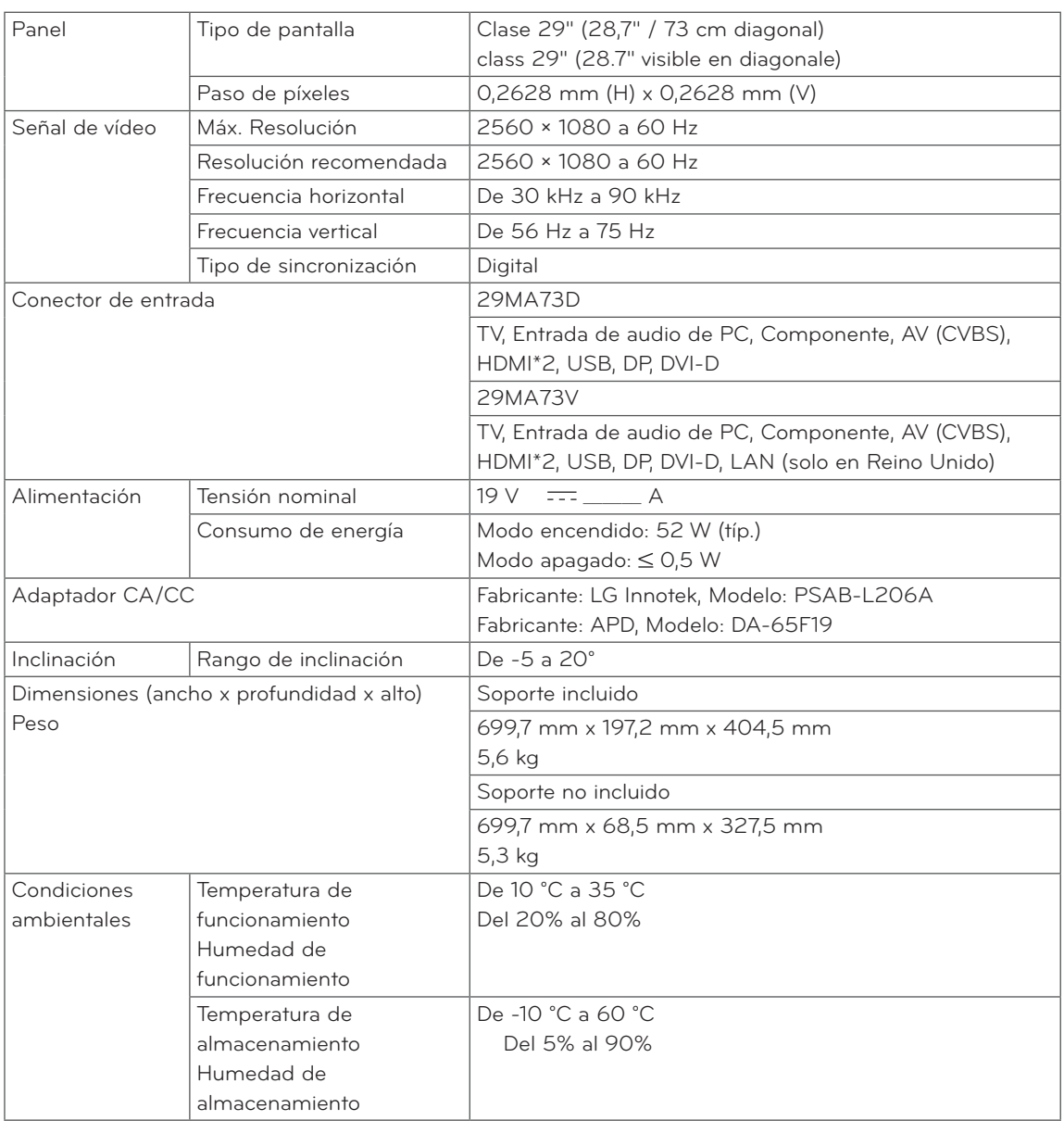

Las especificaciones del producto que se indican anteriormente pueden cambiar sin previo aviso debido a una actualización de las funciones del producto.

#### Modo DVI-D / HDMI / DisplayPort (PC) admitido

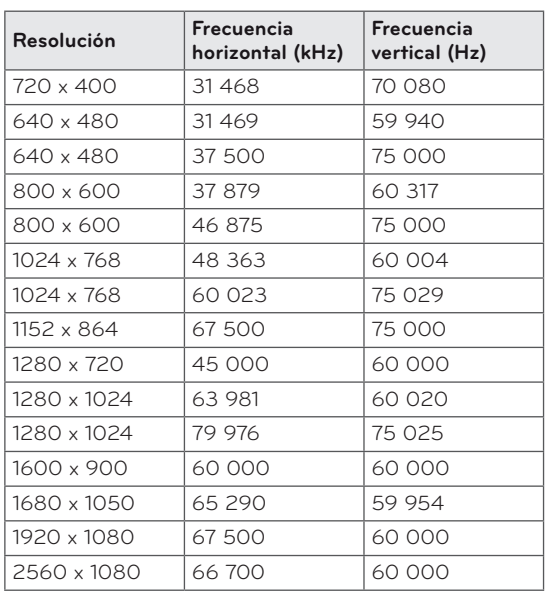

#### **Resolución Frecuencia horizontal (kHz) Frecuencia vertical (Hz)** 720 x 480 15 730 59 940 720 x 480 15 750 60 000 720 x 576 15 625 50 000 720 x 480 31 470 59 940 720 x 480 31 500 60 000 720 x 576 31 250 50 000 1280 x 720 44 960 59 940 1280 x 720 45 000 60 000  $1280 \times 720$   $37,500$   $50,000$ 1920 x 1080 33 720 59 940 1920 x 1080 33 750 60 000 1920 x 1080 28 125 50 000 1920 x 1080 | 56 250 | 50 000 1920 x 1080 67 432 59 940 1920 x 1080 67 500 60 000

#### Información de conexión de puertos de componentes

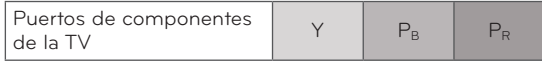

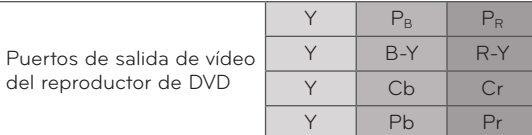

### y La resolución recomendada es 2560  **NOTA**

x 1080/60 Hz. Sin embargo, la compatibilidad depende de su PC o modelo AV.

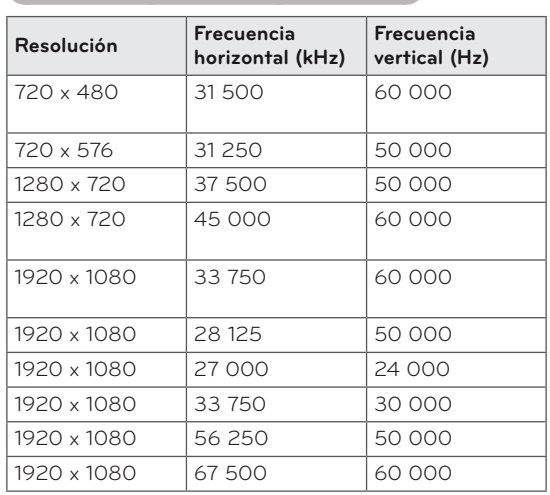

### Modo HDMI / MHL (VÍDEO) admitido

### Modo de componentes admitido

# **NOTA**

- y Evite mantener una imagen fija durante mucho tiempo en la pantalla. La imagen fija podría quedar impresa permanentemente en la pantalla. Utilice un salvapantallas en la medida de lo posible.
- y En el modo PC se pueden producir interferencias relacionadas con la resolución, el patrón vertical, así como el contraste y la luminosidad. Cambie la resolución del modo PC, modifique el índice de actualización o ajuste la luminosidad y el contraste en el menú hasta obtener una imagen clara. Si el índice de actualización de la tarjeta gráfica del PC no se puede modificar, cambie de tarjeta gráfica o póngase en contacto con el fabricante de la tarjeta gráfica del PC.
- y La forma de onda de entrada de sincronización es independiente para la frecuencia horizontal y la vertical.
- y Conecte el cable de audio del PC en la entrada de audio de la TV.
- y Si utiliza una tarjeta de sonido, ajuste el sonido del PC según corresponda.

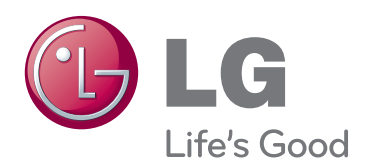

Asegúrese de leer las precauciones de seguridad antes de utilizar el producto. Guarde el CD con el Manual del usuario en un lugar accesible para poder consultarlo en un futuro.

El número de serie y el modelo de la TV están situados en la parte posterior y en un lateral de la misma. Anótelos por si alguna vez necesita asistencia.

MODELO

N.º DE SERIE

Para obtener el código fuente correspondiente a GPL, LGPL, MPL y otras licencias de código abierto de este producto, visite http:// opensource.lge.com.

Además del código fuente, podrá descargar las condiciones de las licencias, exención de responsabilidad de la garantía y avisos de copyright.

LG Electronics también le proporcionará código abierto en CD-ROM por un importe que cubre los gastos de su distribución (como el soporte, el envío y la manipulación) previa solicitud por correo electrónico a opensource@ lge.com. Esta oferta es válida durante tres (3) años a partir de la fecha de adquisición del producto.